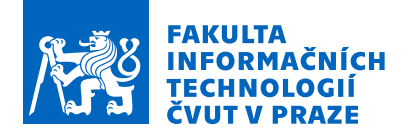

## Zadání bakalářské práce

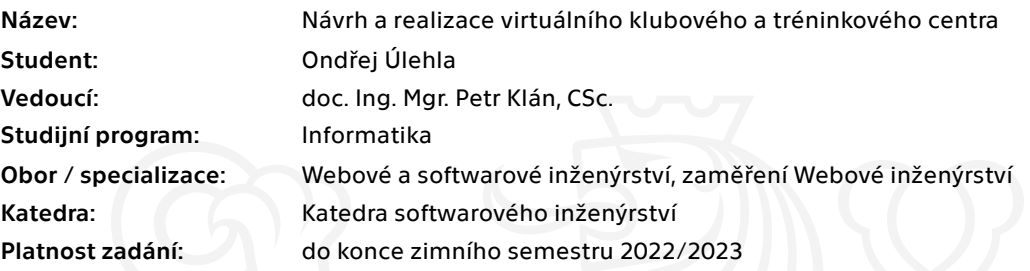

#### Pokyny pro vypracování

Navrhněte a ve virtuální realitě proveďte virtuální klubové a tréninkové centrum. Při návrhu se inspirujte konceptem reálných klubových a tréninkových center. Ve virtuálním centru uvažujte běžně používané uživatelské a sociální funkce realizované teleprezenčním způsobem. Postupujte podle následujících bodů:

- 1. Prostudujte dosud známé studie a případná provedení virtuálních klubových a tréninkových center.
- 2. Seznamte se s používáním sociální virtuální platformy Neos.
- 3. Navrhněte 3D koncept prostor virtuálního centra.
- 4. Rozšiřte koncept centra o klubové, herní a sportovní aktivity.
- 5. Navrhněte virtuální svět s 3D modelem centra.
- 6. Realizujte sociální, herní a trénovací funkce centra.
- 7. Testujte a vyhodnoťte koncept takového virtuálního centra a porovnejte se skutečnými centry.
- 8. Vytvořte interaktivní web pro virtuální centrum.
- 9. Uveďte závěry pro (ne)podporu používání konceptu virtuálních klubových a tréninkových center.

Elektronicky schválil/a Ing. Jaroslav Kuchař, Ph.D. dne 8. června 2021 v Praze.

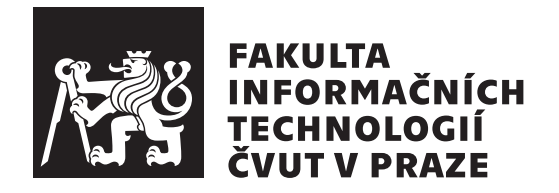

 $\rm Bakal\'a\check{r}sk\'a$  práce

## Návrh a realizace virtuálního klubového **a sportovn´ıho centra**

*Ondˇrej Ulehla ´*

Katedra softwarového inženýrství Vedoucí práce: doc. Ing. Mgr. Petr Klán, CSc.

6. ledna 2022

# Poděkování

Velmi děkuji vedoucímu práce panu doc. Ing. Mgr. Petr Klánovi, CSc. za jeho odborné vedení a konzultace během vytváření této práce.

# **Prohlášení**

Prohlašuji, že jsem předloženou práci vypracoval samostatně a že jsem uvedl veškeré použité informační zdroje v souladu s Metodickým pokynem o dodržování etických principů při přípravě vysokoškolských závěrečných prací.

Beru na vědomí, že se na moji práci vztahují práva a povinnosti vyplývající ze zákona č.  $121/2000$  Sb., autorského zákona, ve znění pozdějších předpisů. V souladu s ust. § 2373 odst. 2 zákona č. 89/2012 Sb., občanský zákoník, ve znění pozdějších předpisů, tímto uděluji nevýhradní oprávnění (licenci) k užití této mojí práce, a to včetně všech počítačových programů, jež jsou její součástí či přílohou a veškeré jejich dokumentace (dále souhrnně jen "Dílo"), a to všem<br>sechámu která si něstí Dílo věít. Tytte sechnicev správněne Dílo věít islámkali osobám, které si přejí Dílo užít. Tyto osoby jsou oprávněny Dílo užít jakýmkoli způsobem, který nesnižuje hodnotu Díla a za jakýmkoli účelem (včetně užití k výdělečným účelům). Toto oprávnění je časově, teritoriálně i množstevně neomezené. Každá osoba, která využije výše uvedenou licenci, se však zavazuje udělit ke každému dílu, které vznikne (byť jen zčásti) na základě Díla, ´upravou D´ıla, spojen´ım D´ıla s jin´ym d´ılem, zaˇrazen´ım D´ıla do d´ıla souborn´eho či zpracováním Díla (včetně překladu) licenci alespoň ve výše uvedeném rozsahu a zároveň zpřístupnit zdrojový kód takového díla alespoň srovnatelným způsobem a ve srovnatelném rozsahu, jako je zpřístupněn zdrojový kód Díla.

V Praze dne 6. ledna 2022 . . .. . .. . .. . .. . .. . .. . .

České vysoké učení technické v Praze Fakulta informačních technologií © 2022 Ondřej Úlehla. Všechna práva vyhrazena.

*Tato práce vznikla jako školní dílo na Českém vysokém učení technickém v Praze, Fakultě informačních technologií. Práce je chráněna právními předpisy a mezin´arodn´ımi ´umluvami o pr´avu autorsk´em a pr´avech souvisej´ıc´ıch s pr´avem autorsk´ym. K jej´ımu uˇzit´ı, s v´yjimkou bez´uplatn´ych z´akonn´ych licenc´ı a nad* rámec oprávnění uvedených v Prohlášení na předchozí straně, je nezbytný sou*hlas autora.*

#### Odkaz na tuto práci

Úlehla, Ondřej. Návrh a realizace virtuálního klubového *a sportovního centra*. Bakalářská práce. Praha: České vysoké učení technické v Praze, Fakulta informačních technologií, 2022.

# **Abstrakt**

Tato bakalářská práce popisuje proces analýzy, návrhu a následné implementace virtuálního klubového centra se sportovními aktivitami. Analýza se zabývá stávajícími studiemi a implementacemi virtuálních klubových center. V teoretické části je popsán využitý software a jeho funkcionalita. V praktické části je navržen model světa a následně implementován v NeosVR. Ke světu je navíc vytvořena interaktivní webová stránka. Následuje testování, z kterého vychází závěr. Výsledkem práce je originální a funkční virtuální klubový svět s dalšími aktivitami, který se nachází v komunitním centru aplikace NeosVR. Tento svět umožňuje uživatelům socializovat se ve virtuálním prostředí s velkým výběrem aktivit.

**Klíčová slova** virtuální realita, NeosVR, virtuální centrum, návrh a implementace klubového centra, Blender

## **Abstract**

This thesis describes the process of analysing, designing and subsequent implementation of a virtual club world with sports activities. Analysis deals with current studies and implementations of virtual club centers. Theoretical part describes the used software and its functionality. In the practical part, a model of the world is designed and consequently implemented in NeosVR. An interactive webpage is created for the world. Conclusion is based on testing. The result of this work is an original and functional virtual club world that includes more activities. It is placed inside the community hub in NeosVR metaverse. This world allows users to socialize in a virtual environment with selection of activities.

**Keywords** virtual reality, NeosVR, virtual center, design and implementation of club center, Blender

# **Obsah**

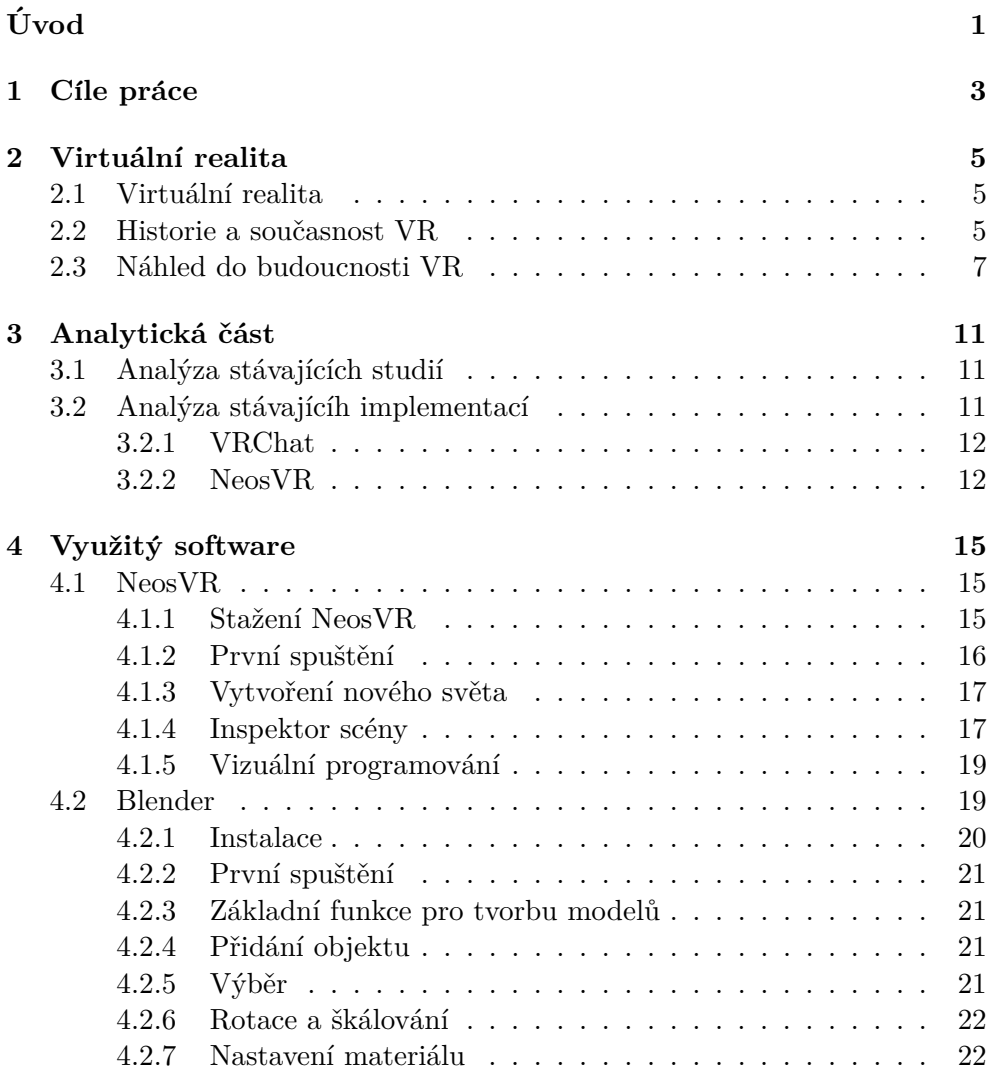

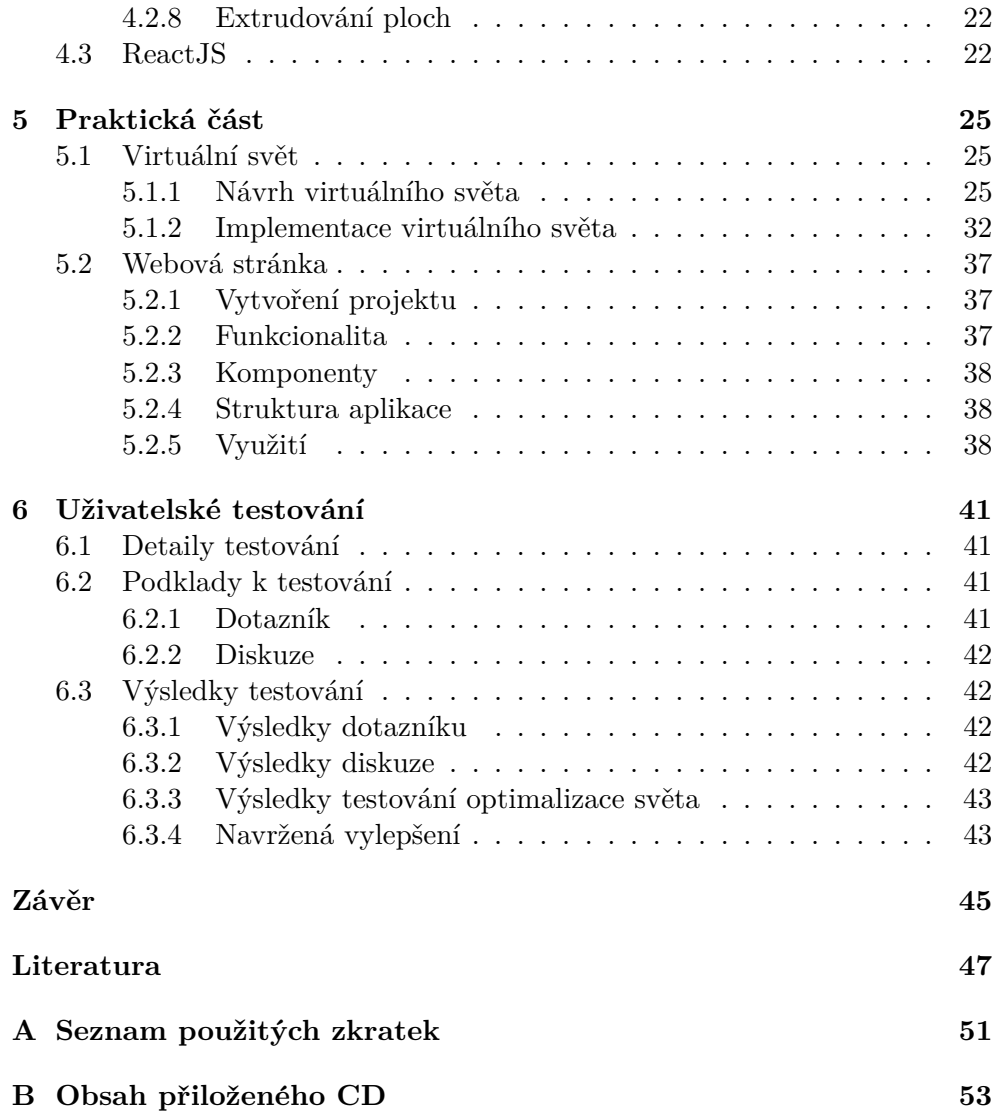

# Seznam obrázků

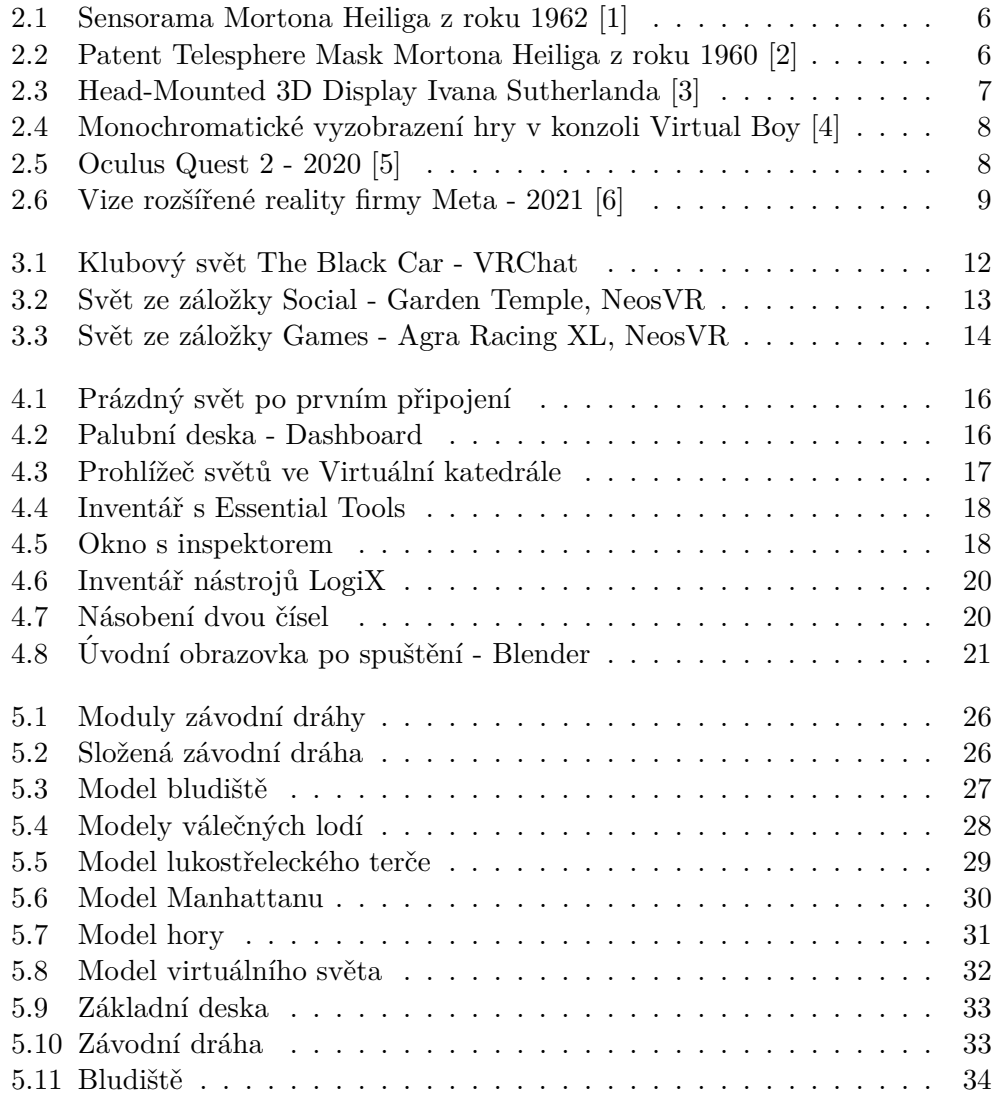

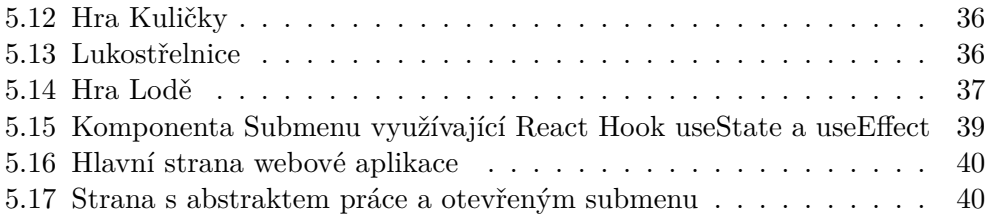

# Seznam tabulek

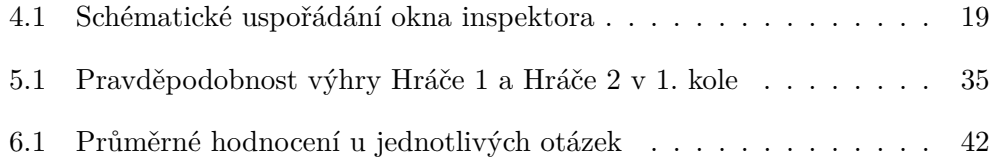

# **Uvod ´**

<span id="page-16-0"></span>S pojmem virtuální realita (VR) se setkáváme stále častěji. Za poslední dekádu se její vývoj posunul mílovými kroky k již téměř realistickému vykreslení skutečnosti v simulovaném 3D světě. Tomu napomáhá jak velký zájem široké veřejnosti, tak i zájem ze strany specializovaných oborů, ať už se jedná o zdravotnictví, která VR využívá k výuce či armádu, která pro změnu testuje své vojáky na simulátorech.

Tato práce se zabývá virtuálními centry pro socializaci osob, ke kterým přidává herní a sportovní aktivity.

Osobně jsem se s VR poprvé setkal na předmětu BI-VR1 pana docenta Klána, kde mě okamžitě vývoj ve VR zaujal, jelikož stejně jako ve skutečném světě jsou ve VR možnosti neomezené. Mojí motivací pro zvolení daného tématu BP bylo dosud neexistující implementace virtuálního centra pro socializaci spojeného s dalšími klubovými a herními prvky. Výsledek by měl posloužit jako náhled pro vývojáře, zda integrace dalších činností pro uživatele je užitečná, či jestli je lepší tuto funkčnost oddělovat.

# Kapitola **1**

# **Cíle práce**

<span id="page-18-0"></span>Teoretickými cíli bakalářské práce jsou prostudování dosud známých studií a případných řešení virtuálních klubových a tréninkových center a v neposlední řadě nastudování sociální virtuální platformy NeosVR a jejích funkčností.

Prvním praktickým cílem BP je návrh 3D konceptu virtuálního centra a jeho rozšiření o klubové, herní a sportovní aktivity, dále implementace virtuálního světa s 3D modelem centra, realizace sociální, herní a trénovací funkce centra. Dílčím cílem je otestování a vyhodnocení konceptu daného virtuálního centra a porovnání se stávajícími implementacemi. Vytvoření interaktivního webu pro virtuální centrum. Nakonec vyhodnocení používání konceptu virtuálních center.

Práce je rozdělena do pěti hlavních částí. První část vysvětlí podstatu virtuální reality a popíše její historii, současnost a náhled do budoucna. Druhá část se zabývá analýzou stávajících studií a implementací virtuálního klubového světa. Využitý software při vytváření práce je popsán ve třetí kapitole, na ní navazuje praktická část práce, kde je navržen model virtuálního světa, který následně implementován. Poslední kapitolou práce je uživatelské testování, z kterého je vyvozen závěr.

# Kapitola **2**

# **Virtu´aln´ı realita**

<span id="page-20-0"></span>V této kapitole je popsáno, jak funguje virtuální realita, její historie a náhled do budoucnosti.

## <span id="page-20-1"></span>2.1 Virtuální realita

*Virtuální realita je počítačem generované digitální 3D prostředí, které lze* prožívat a ovlivňovat podobně jako skutečné prostředí. Virtuální prostředí charakterizují dvě významné vlastnosti, které jiná média nemají: schopnost pohlcení (immersion) a pocit přítomnosti (presence). Pohlcení ve virtuální rea*litˇe je schopnost obklopit uˇzivatele virtu´aln´ım prostˇred´ım natolik, ˇze se v nˇem může chovat tj. rozhlížet, pohybovat apod. stejně jako ve skutečném prostředí.* Přítomnost ve virtuální realitě odkazuje na pocit uživatele, že se skutečně fyzicky nachází ve virtuálním světě a že komunikuje a prožívá toto prostředí *stejnˇe jako skuteˇcn´e prostˇred´ı. Virtu´aln´ı relita je v prvn´ı ˇradˇe tvoˇrena pro pocit pˇr´ıtomnosti.* [\[7\]](#page-62-7)

### <span id="page-20-2"></span>**2.2 Historie a souˇcasnost VR**

Jedna z prvních počítačem řízených virtuálních realit byla představena roku 1957 jménem Sensorama, kterou sestavil Morton Heilig. O podobném zařízení se už zmiňoval v roce 1955 ve své knize The Cinema of the Future. Slo o vylepšení tehdejších kinoautomatů, ke kterým navíc přidal vibrační sedačku, ventilátor, difuzér vůní, širší úhel pohledu a další komponenty, které působí na všechny lidské smysly. Bohužel se však jeho vynález neuchytil. Lze však tuto snahu označit jako za počátek vývoje moderních zařízení pro virtuální realitu. [\[8\]](#page-62-8)

Heilig si zároveň v roce 1960 nechává patentovat aparát, který nazývá Telesphere Mask. Ten již velice připomíná dnešní zařízení pro virtuální realitu. Přístroj obsahuje displej, optiku a sluchátka. Celý headset je přichycený na

#### 2. VIRTUÁLNÍ REALITA

<span id="page-21-0"></span>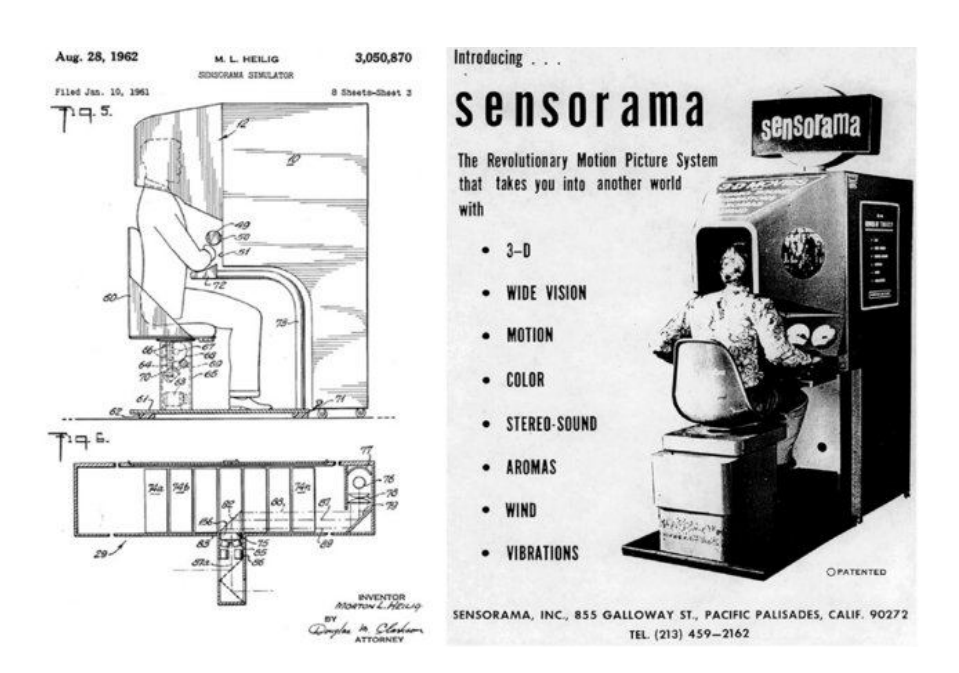

Obrázek 2.1: Sensorama Mortona Heiliga z roku 1962 [\[1\]](#page-62-1)

hlavu pomocí elastické gumy. Jedná se však pouze o koncept, na začátku šedesátých let neexistovaly technologie pro sestavení takového zařízení. [\[9\]](#page-62-9)

<span id="page-21-1"></span>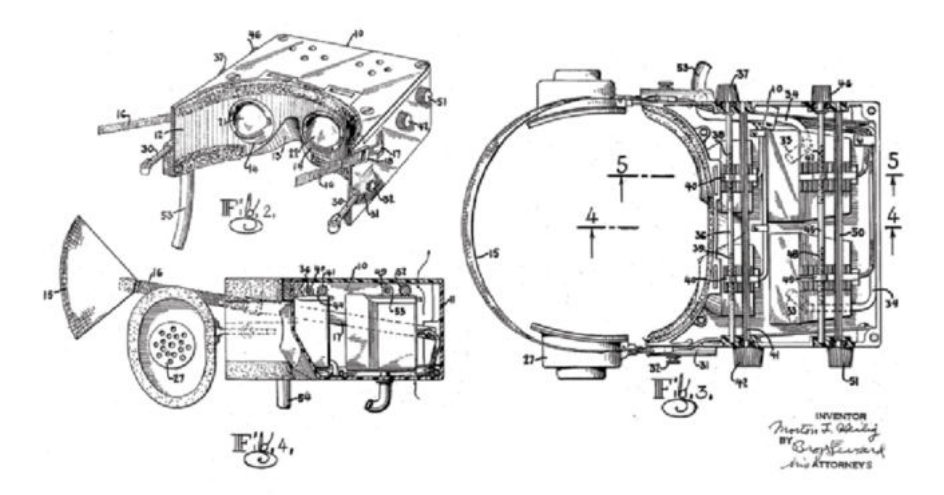

Obrázek 2.2: Patent Telesphere Mask Mortona Heiliga z roku 1960 [\[2\]](#page-62-2)

Prvním sestaveným zařízením, které v lze nazvat jako zařízení pro rozšířenou realitu, jelikož využívá pouze drátové vykreslení jednoduchých objektů v reálném světě, sestavil roce 1965 na americkém Harvardu Ivan Sutherland, vědec známý jak v oblasti VR, tak zejména 3D grafiky, v které položil základy pro moderní 3D grafiku. Zařízení bylo velmi težké a proto bylo zavěšeno ze stropu. [\[10\]](#page-63-0)

<span id="page-22-1"></span>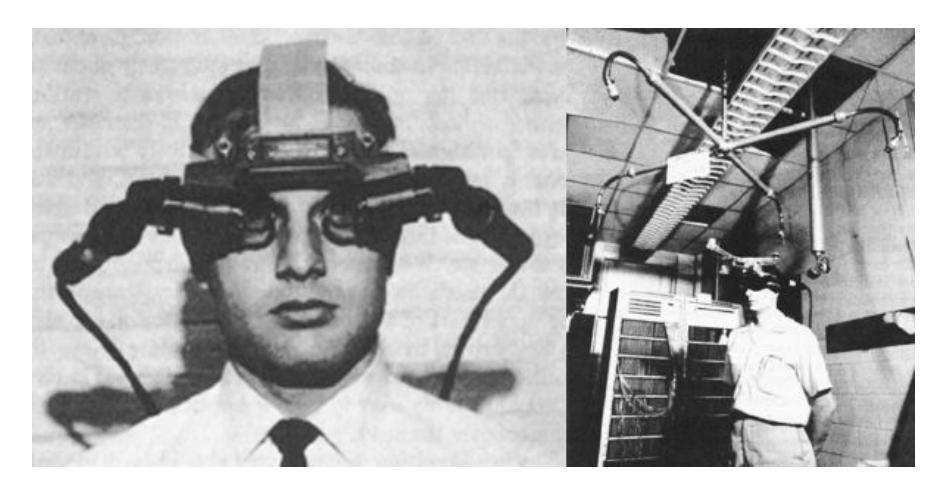

Obrázek 2.3: Head-Mounted 3D Display Ivana Sutherlanda [\[3\]](#page-62-3)

V roce 1995 Nintendo vydává Virtual Boy, jedná se o první masově vyráběnou přenosnou herní konzoli, která je schopna vykreslovat 3D grafiku.[\[11\]](#page-63-1) Největší problém s kterým se v této éře výrobci setkávali byl v časovém intervalu mezi inputem VR, například pohybem hlavy a vykreslením obrazu ve VR brýlích. Dle studií musí k tomuto procesu dojít do 15ms, jinak mozek nepřijme obraz jako realitu a pokazí to vjem vcítění se do zážitku a navíc může způsobit nepřijemné fyzické pocity. Vnitřní ucho zaznamená pohyb, ale zrak pohyb nevidí. Virtual Boy proto používá monochromatický displej, který rychleji vykresluje. Zároveň byl v červené barvě, kterou mozek vnímá mírněji, ze stejného důvodu je červená barva využívaná i v ponorkách na většině zařízení.

Ve vývoji VR zařízení výrazně pomohl vývoj displejů s co největší hustotou pixelů a rychlou obnovovací frekvencí, na čemž má velkou zásluhu mobilní průmysl, konkrétně evoluce chytrých telefonů s dotykovou obrazovkou. V současné době můžeme VR zařízení rozlišit na desktopové brýle, mobilní brýle, do kterých se vkládá mobilní telefon a brýle na rozšířenou realitu. Z mobilních brýlí se vyvinuly ješte takzvané standalone zařízení, které co do prodaných kusů kompletně zastínily svého předchůdce. [\[12\]](#page-63-2)

## <span id="page-22-0"></span>2.3 Náhled do budoucnosti VR

Předpovědi uvádějí, že do roku 2024 bude virtuální realita stejně běžná, jako jsou v současné době chytré telefony. Přirozeně tedy lze očekávat, že ve virutálním prostředí bude možné trávit čas podobně jako ve skutečném prostředí bez ohledu na to, zda jde o práci, odpočínek nebo zábavu.[\[7\]](#page-62-7)

#### 2. VIRTUÁLNÍ REALITA

<span id="page-23-0"></span>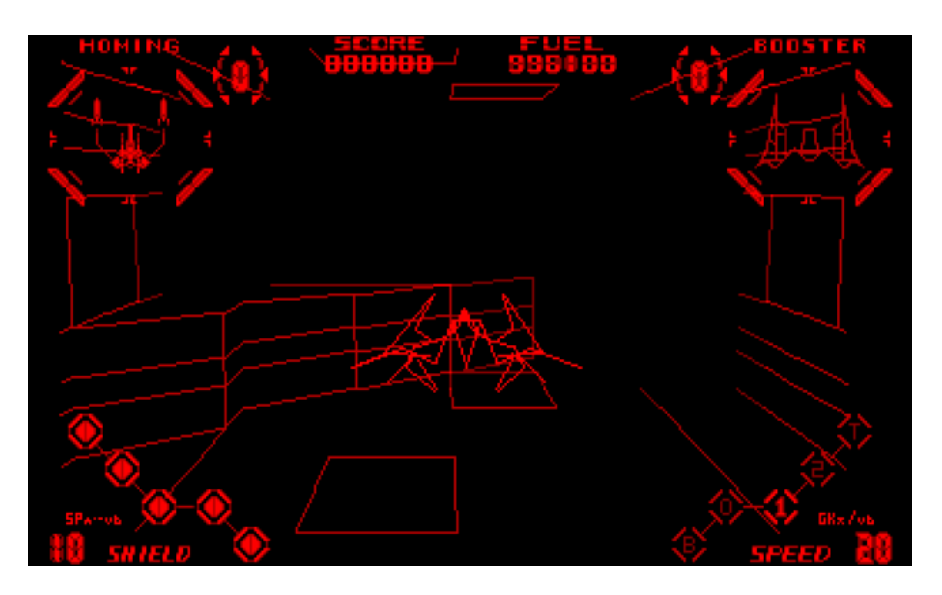

<span id="page-23-1"></span>Obrázek 2.4: Monochromatické vyzobrazení hry v konzoli Virtual Boy[\[4\]](#page-62-4)

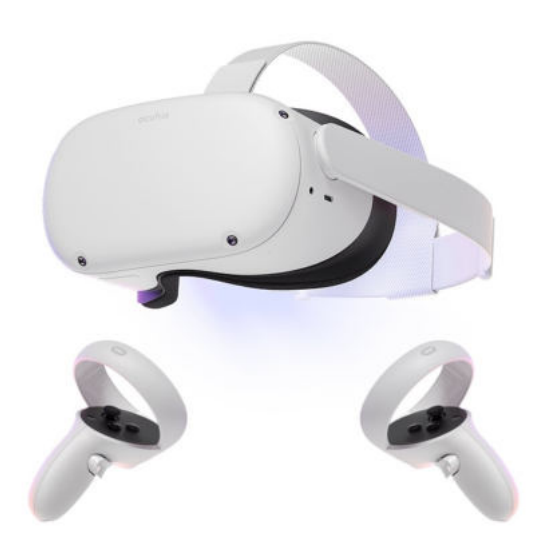

Obrázek 2.5: Oculus Quest 2 - 2020 [\[5\]](#page-62-5)

V blízké budoucnosti se budou samotná zařízení pro VR nadále zmenšovat, zlehčovat a mít více funkčností. Dojde ke kombinaci brýlí pro VR a AR. Budou využívat detekci rukou, což ulehčí samotné ovládání, na které již nebudou potřeba dva ovladače, které je nutné využívat nyní a sledování očí, které zase umožní přístroji vykreslovat obraz v nejvyšší kvalitě pouze tam, kam se uživatel zrovna dívá, což snižuje požadavky na výkon zařízení a zároveň to napomáhá snížení pocitu nevolnosti uživatele. [\[13\]](#page-63-3)

Očekává se, že se VR rozšíří do většiny pracovních odvětví, bude sloužit jako nástroj k zacvičení nových zaměstnanců. Zároveň se však bude stále více využívat i ve zdravotnictví, ať už při operacích, nebo při léčení pacientů s fóbiemi a úzkostnými poruchami.[\[14\]](#page-63-4)

Velká část největších technologických firem v čele s nově přejmenovanou firmou Meta, která svůj název odvozuje od slova metaverzum hodlá v budoucnu zaměřit své úsilí na vývoj virtuálních světů a k nim příslušného hard-waru, jako například brýlí s rozšířenou realitou [\[6\]](#page-62-6).

<span id="page-24-0"></span>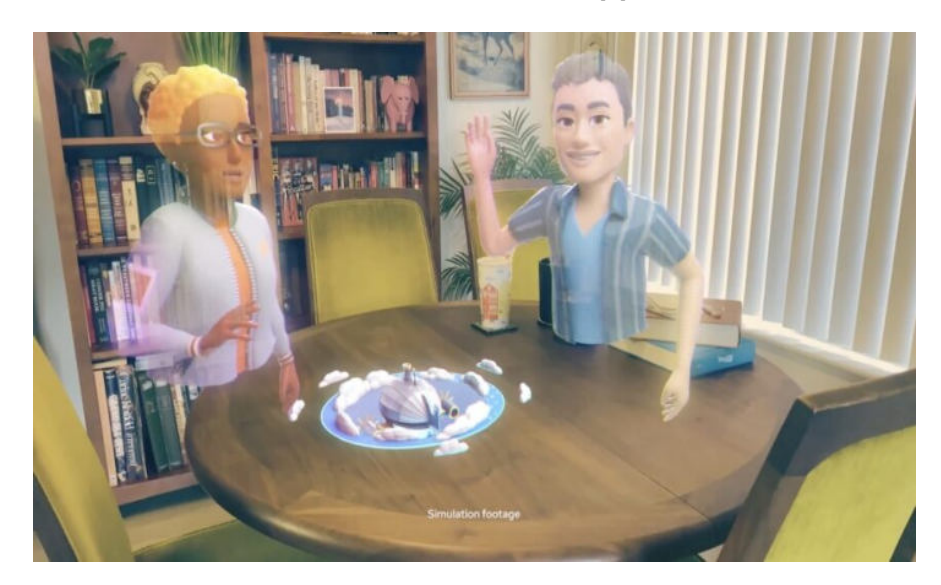

Obrázek 2.6: [Vize rozšířené reality firmy Meta - 2021 [\[6\]](#page-62-6)

# Kapitola **3**

# **Analytická část**

<span id="page-26-0"></span>V této kapitole budou prozkoumány současné studie a řešení virtuálních klubových center, zda některé spojují tuto funkci i s herními a sportovními činnostmi.

## <span id="page-26-1"></span>**3.1** Analýza stávajících studií

Žádná ze studií se přímo nevěnuje problematice virtuálních klubových center s implementací sportovních aktivit. Nejbližšími vědeckými studiemi jsou práce zabývající samotným vytvářením imersivních virtuálních světů a zabývající se psychikou a chováním uživatelů ve virtuálním prostředí.

Studie zabývající se interakcemi uživatelů ukázala, že uživatelé mají silný sklon pocitu přitomnosti a zapojení mezi sebou. Uživatelé byli schopni přenést skupinové chování ze skutečného světo do virtuálního. Aby překonali některá technická omezení, museli vytvořit nové formy interakce. Celkově studie zjistila, že uživatelé zažívají řadu emocionálních stavů ve VR, které jsou podobné těm, které by zažívali v reálném světě ve stejných skupinách. Studie zdůrazňuje přenositelnost stávající dynamiky sociálních skupin do interakcí VR, ale naznačuje, že je třeba udělat více práce s reprezentacemi avatarů a jejich mimikou. [\[15\]](#page-63-5) [\[16\]](#page-63-6)

Zároveň studie uvádí, že virtuální světy mohou posloužit jako vynikající pomůcka pro všechny způsoby výuky, od výuky technických oborů na školách, kde pomůže studentům s její vizualizací, přes trénování operací doktorům, po využití VR v přípravě a realizaci staveb.[\[17\]](#page-63-7) [\[18\]](#page-63-8)

### <span id="page-26-2"></span>**3.2** Analýza stávajícíh implementací

Pro analýzu stávajících implementací virtuálních klubových center byly zvoleny dvě z největších VR platforem, VRChat a NeosVR. Obě dvě jsou

#### 3. ANALYTICKÁ ČÁST

využívány tisíci uživateli každý den a nabízejí stovky různorodých světů, ať již vytvořených developery, nebo komunitou uživatelů.

#### <span id="page-27-0"></span>**3.2.1 VRChat**

VRChat slouží primárně jako sociální platforma virtuální reality. Obsahuje tisíce světů vytvořených komunitou uživatelů, které jsou rozděleny na webových stránkách do kategorií. Avšak ani jeden z prohlédnutých světů nepropojoval klubové centrum se sportovními aktivitami. Světy jsou úhledně rozděleny do kategorií (sociální, hry, tvorba avatarů, atd.). Virtuální prostředí byly postaveny s jedním cílem, na který se tvůrci soustředili. Například vytvořili pouze klub s možností sledovaní filmů a hraní scén. Tomuto popisu odpovídá svět s názvem The Black Cat, jehož prostředí se nachází v restau-raci s možností konverzace u baru a dvěmi pódii pro vystupování. [\[19\]](#page-63-9)

<span id="page-27-2"></span>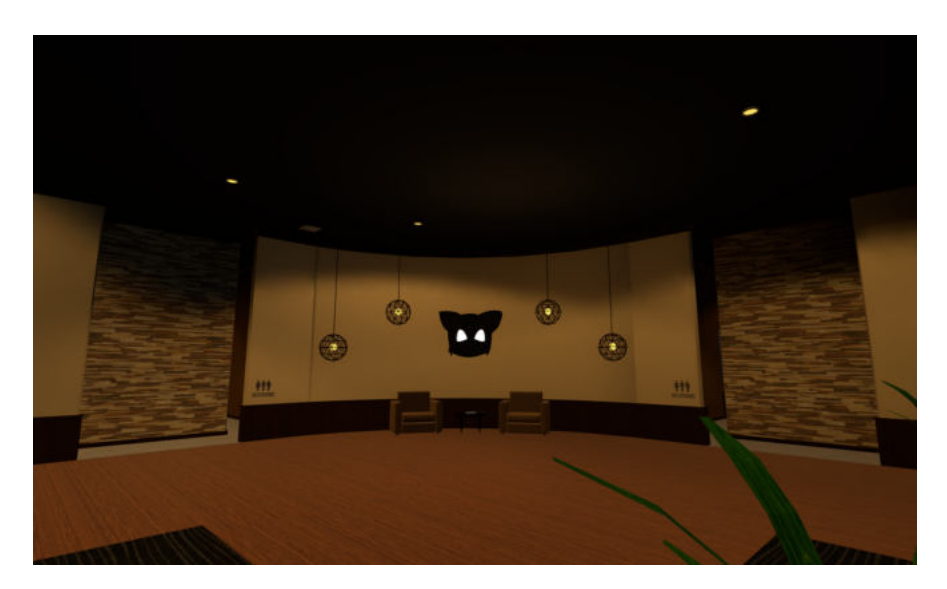

Obrázek 3.1: Klubový svět The Black Car - VRChat

#### <span id="page-27-1"></span>**3.2.2 NeosVR**

NeosVR narozdíl od VRChat slouží nejenom jako metaverzum pro socializaci, ale také jako nástroj pro samotné vytváření světů a všech objektů a interakcí v nich. Stejně jako ve VRChat jsou přístupné tisíce vytvořených světů. V nabídce existují světy, které se například využívají ke vzdělávání na univerzitách, například na Fakultě Informačních Technologií ČVUT se prostřednictvím NeosVR vyučuje předmět BI-VR1. I zde se v nabídce dělí světy na základní kategorie jako tomu je ve VRChatu. Prozkoumány byly tedy kategorie Social a Games.

V kategorii Social lze nejčasteji nalézt společenské klubové světy s pódii pro vystoupení, bary, hudbou a stolními hrami, nebo světy s hlavní budovou, která se nachází v krásném prostředí s možností socializace prostřednictvím sledování televize, či hraní stolních her. Od ostatních světů se nejvíce lišil svět nazvaný Garden Temple, který se nacházel v zarostlé zřícenině středověkého chrámu.

<span id="page-28-0"></span>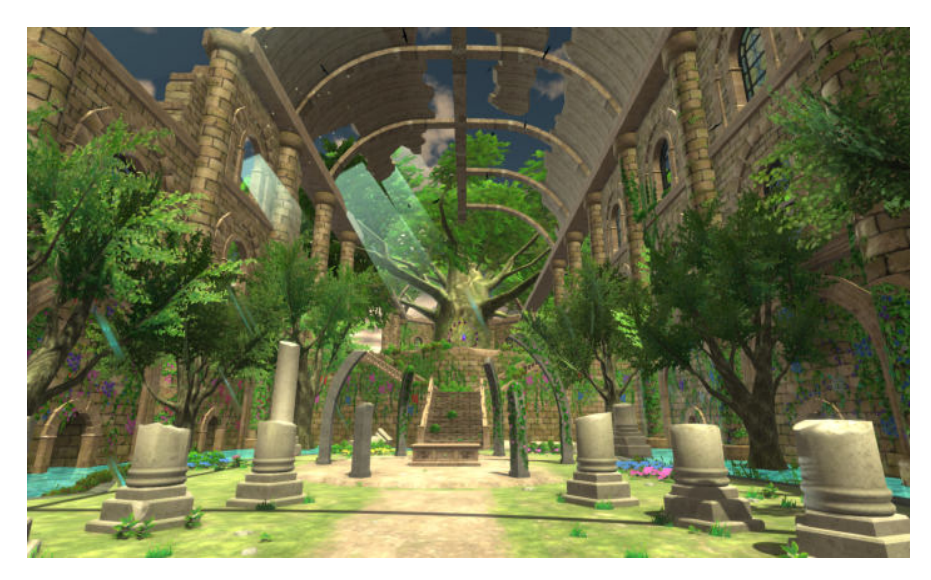

Obrázek 3.2: Svět ze záložky Social - Garden Temple, NeosVR

V kategorii Games mě nejvíce vynikal svět Agra Racing XL: Legacy Racetrack, svět s nulovou gravitací ve kterém je možné závodit s vozidly z budoucnosti.

## 3. ANALYTICKÁ ČÁST

<span id="page-29-0"></span>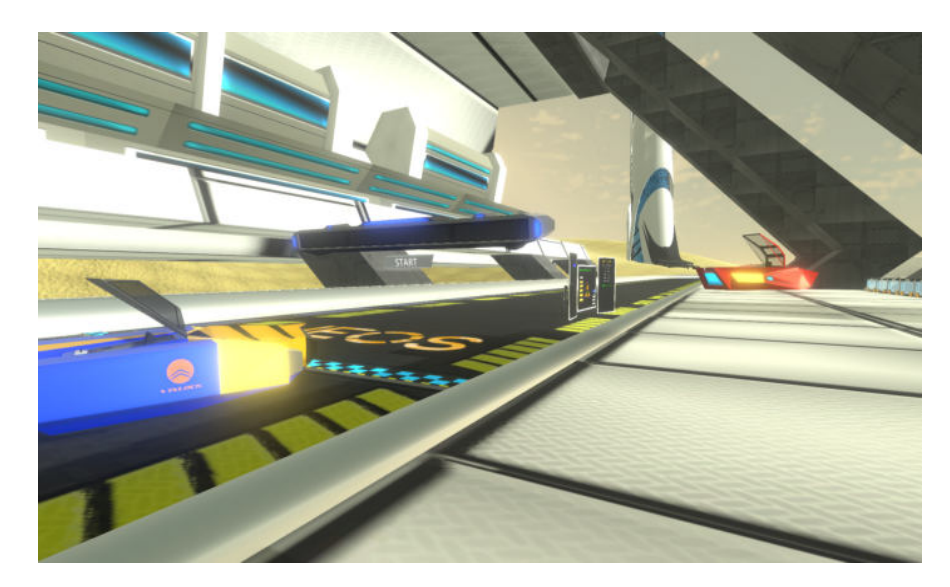

Obrázek 3.3: Svět ze záložky Social - Garden Temple, NeosVR

# Kapitola **4**

# **Využitý software**

<span id="page-30-0"></span>Tato kapitola se věnuje metaverzu NeosVR. Popisuje základní kroky a možnosti, které tato aplikace uživateli nabízí. Dále představuje čtenářovi Blender, software sloužící pro modelování a vykreslování 3D modelů a animací, který byl využit při návrhu 3D konceptu virtuálního centra a při modelování složitějších objektů. V neposlední řadě popíše JavaScriptovou knihovnu React, která byla použita při vytváření webové aplikace.

### <span id="page-30-1"></span>**4.1 NeosVR**

Jak už bylo zmíněno v předchozí části, NeosVR je aplikace, která obsahuje sadu nástrojů speciálně navržených pro vývoj virtuálních světů přímo v samotném metaverzu. Tudíž je NeosVR využíván nejenom uživateli, kteří můžou prozkoumávat a interagovat se světy, tak i developery, kterým umožňuje dané světy vytvářet přímo ve virtuálním prostředí. Obě aktivity lze provádět ve virtuální realitě, ale pokud uživatel nevlastní VR headset, je možné využít i tak zvaný Desktop Mode.

#### <span id="page-30-2"></span>**4.1.1 Staˇzen´ı NeosVR**

Před samotným stažením NeosVR, pokud disponujeme virtuálními brýlemi, je potřeba ze stran výrobce našeho VR headsetu stáhnout virtuální nadstavbu operačního systému. Pomocí dané aplikace spárujeme headset a ovladače, které následně komunikují s počítačem přes Bluetooth.

Následné stažení a instalace aplikace NeosVR je velice jednoduchá, protože se nachází na platformě Steam. Jediným požadavkem pro stažení je vytvoření účtu na této platformě.

#### <span id="page-31-0"></span>4.1.2 První spuštění

Po spuštění aplikace se uživatel ocitne v jednoduchém virtuálním prostoru. NeosVR nabízí uživateli více možností pohybu, mezi jinými chůzi, létání a teleportaci, způsob pohybu je vhodné zvolit hned na začátku. Tento výběr lze nalézt v menu na tlačítku nabídky ovladače.

<span id="page-31-1"></span>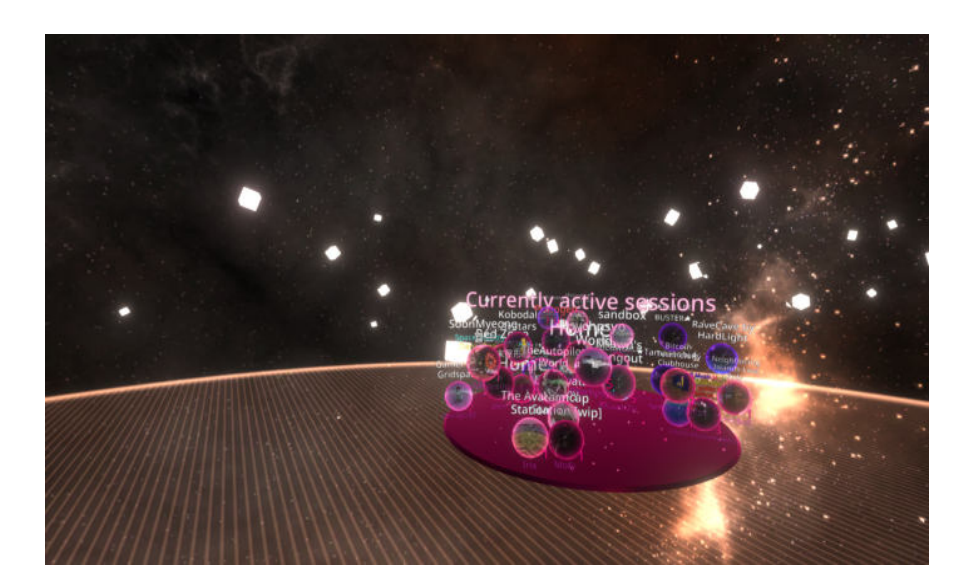

Obrázek 4.1: Prázdný svět po prvním připojení

Dále má uživatel k dispozici palubní desku (dashboard nebo zkráceně dash). Jedná se o hlavní menu, které umožňuje například prozkoumat existující světy, otevření inventáře nástrojů a modelů, nebo přihlášení do NeosVR účtu.

<span id="page-31-2"></span>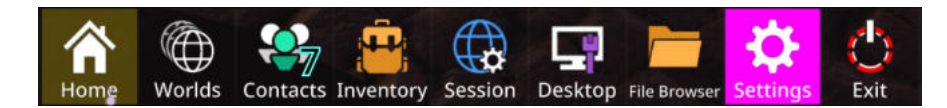

Obr´azek 4.2: Palubn´ı deska - Dashboard

Pro připojení se do již existujícího světa lze využít více způsobů. První variantou je v palubní desce kliknout na ikonu Světy (Worlds), která nás zavede do menu s možností výběru virtuálních světů dle kategorií. Druhou možností je se připojit do Virtuální katedrály (Content Hub), která mimo jiné slouží i jako socialní hub pro setkávání uživatelů, kde se v hlavní hale nachází prohlížeč světů.

<span id="page-32-2"></span>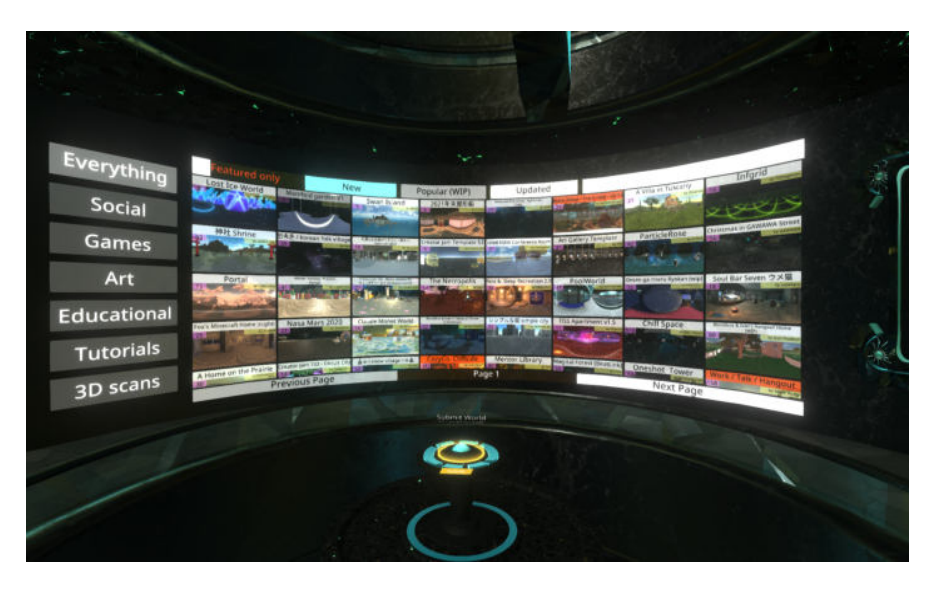

Obrázek 4.3: Prohlížeč světů ve Virtuální katedrále

#### <span id="page-32-0"></span>4.1.3 Vytvoření nového světa

Nový prázdný svět se vytvoří po použití tlačítka *Create New World* v nabídce Home palubní desky. Otevře se kontextové menu, ve kterém je možné upravit nastavení světa, jako jeho název, kdo se může do světa připojit a nebo vybrat jednu z předdefinovaných šablon světů, které již obsahují oblohu (skybox) a plochu pod nohama (ground). Po výběru stačí zmáčknout tlačítko *Start Session* a uživatel je teleportován do nově vytvořeného světa.

Nový svět může uživatel začít zaplňovat objekty. Lze využít objekty, které již existují v rámci metaverza Neos v inventáři, nebo je možné je vytvořit a to buď přímo v aplikaci, nebo importovat objekty vytvořené v jiném softwaru.

Inventář je přístupný skrz *palubní desku*. Jedná se o souborový adresář, který je rozdělený na veřejnou a soukromou část. Ve veřejné sekci nalezneme dvě hlavní složky Essential Tools a Neos Essentials. Essential Tools obsahují základní výkonné účelové nástroje, například nástroj na vytváření základních tvarů typu krychle, kvádru a válce, dále nástroj na částicové efekty, nebo nástroj na lepení objektů. Ve složce Neos Essentials najdeme zejména již vytvořené modely objektů nebo efektů.

#### <span id="page-32-1"></span>**4.1.4** Inspektor scény

Objekty v NeosVR jsou nazývany *Slots* a jsou definovány základními vlastnostmi, mezi které mimo jiné patří *name, position, scale* atd. Na prozkoumání, ale zejména úpravu vlastností virtuální scény slouží právě inspektor, jeden z nejdůležitějších prvků metaverza. Nástroj inspektor se nachází v inventáři ve složce Essential Tools. Po otevření inspektora se nám na obrazovce zob-

#### 4. VYUŽITÝ SOFTWARE

<span id="page-33-0"></span>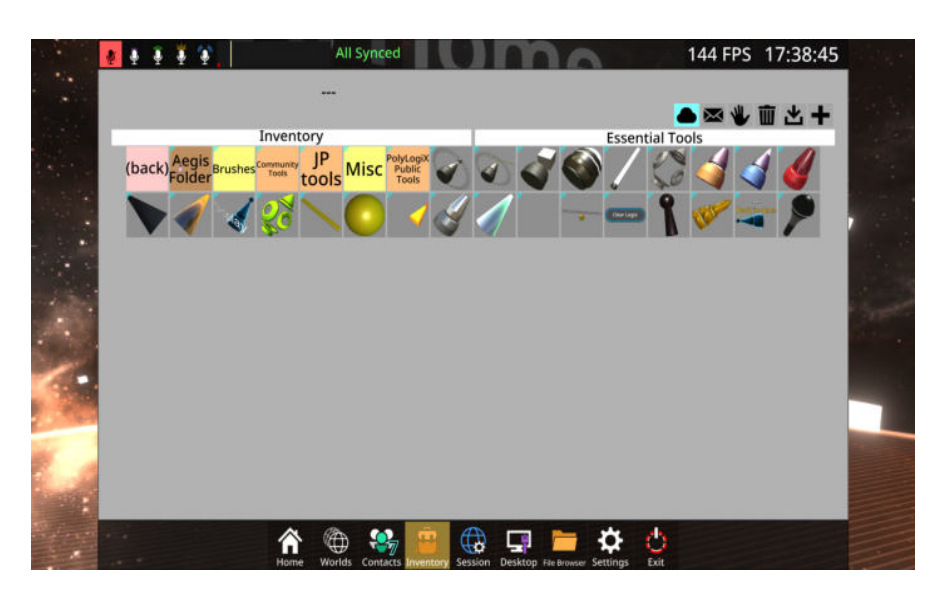

Obrázek 4.4: Inventář s Essential Tools

razí dvousloupcové okno. Levý sloupec obsahuje hierarchický seznam objektů scény. Pravý zobrazuje detailní vlastnosti o vybraném objektu a jeho komponenty (viz. [5.1\)](#page-50-0).

<span id="page-33-1"></span>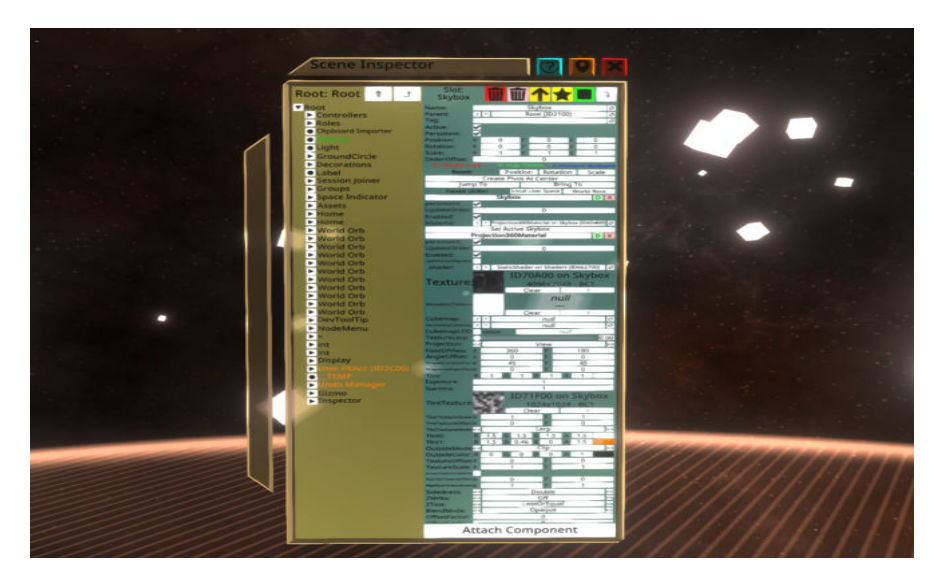

Obrázek 4.5: Okno s inspektorem

Komponenty jsou další nezbytný koncept pro vytváření virtuálních světů v metaverzu Neos. Samotné základní vlastnosti *slots* by nestačily pro vykreslení objektu na obrazovku. Proto je potřeba zadefinovat kostru objektu (mesh) a materiál objektu, který určuje, jak bude světlo reagovat s povrchy objektů a jak budou povrchy objektů vykreslené. K objekům lze přidat řadu dalších komponent.

V neposlední řadě je pomocí inspektoru scény možné upravovat hierarchii objektů ve scéně. Této funkce se využívá zejména pokud je potřeba vytvořit komplexní objekt, který je složen z více slots, jelikož všechny změny udělané v *parent slot* se přepíší i do jeho *children slots*.

<span id="page-34-2"></span>Tabulka 4.1: Schématické uspořádání okna inspektora

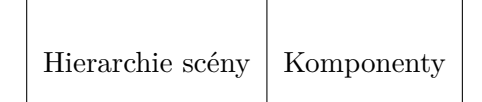

#### <span id="page-34-0"></span>4.1.5 Vizuální programování

Všechny objekty nebo moduly virtuální scény mohou být interaktivní. Pro tyto účely metaverzum Neos obsahuje vizuální programovací systém LogiX, který byl vyvinutý speciálně pro NeosVR. Umožňuje objektům například počítat, pohybovat se, měnit svoji velikost, atd.

Základem systému LogiX je kreslení blokových schémat. Jde o ohraničení určité zájmové oblasti do jedoduchého bloku a specifikaci veličin, které na blok působí (vstupy) a veličin, kterými blok ovlivňuje okolní prostředí (výstupy).[\[7\]](#page-62-7)

LogiX má v Neosu svůj vlastní nástroj, který se nachází v inventáři Essential Tools. Po otevření inventáře LogiX si může uživatel vybrat ze složek, které rozdělují bloky dle využití na:

- $\bullet$  bloky generující vstupy (Input)
- bloky zobrazující výsledky (Display)
- $\bullet$  bloky pro matematické funkce (Math)
- bloky pro matematické operace (Operators)
- $\bullet$  a další

[\[20\]](#page-63-10)

Jako příklad je uvedeno násobení dvou čísel. LogiX se skládá ze dvou celočíselných vstupů bloku pro násobení a výstupního displeje.

### <span id="page-34-1"></span>**4.2 Blender**

Blender je bezplatný open-source software, který slouží zejména pro modelování a animaci 3D objektů a jejich následné renderování. Lze ho však použít i na uprávu videí, vytváření vizuální efekty, simulaci částic, kouře, vody a

### 4. VYUŽITÝ SOFTWARE

<span id="page-35-1"></span>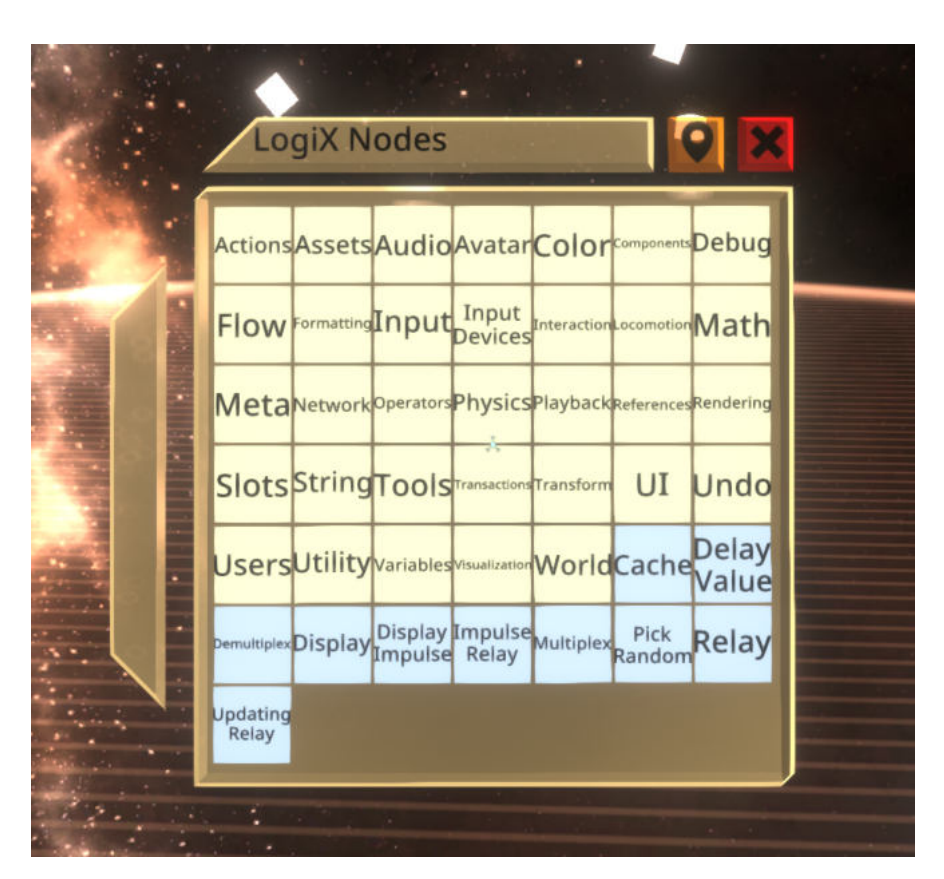

Obrázek 4.6: Inventář nástrojů LogiX

<span id="page-35-2"></span>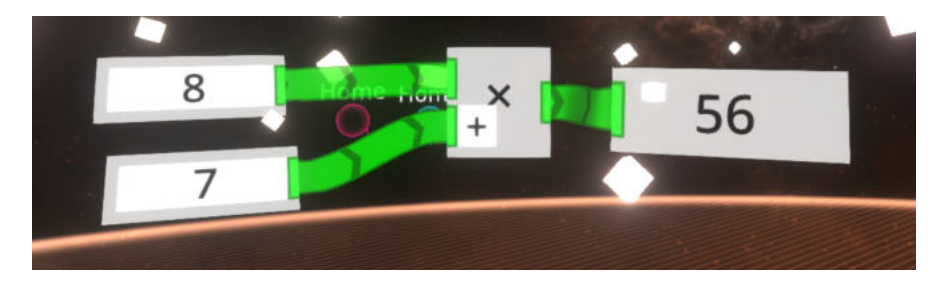

Obrázek 4.7: Násobení dvou čísel

látek a pro 3D tisknutí. Protože je program pod GPL licencí, podílí se na jeho vývoji z velké části komunita uživatelů, což vede k rychlé opravě chyb a pravidelným aktualizacím. $[21][22]$  $[21][22]$ 

## <span id="page-35-0"></span>**4.2.1 Instalace**

Stáhnutí a instalace Blenderu je opět jednoduché, protože se nachází na platformě Steam. Jediným požadavkem pro stažení je vytvoření účtu na této platformě.

## <span id="page-36-0"></span>4.2.2 První spuštění

Po spuštění programu se načte grafické uživatelské rozhraní se základním rozložením obrazovky. Nová scéna obsahuje tři základní objekty – krychli, kameru a světlo. Tyto objekty lze jednoduše smazat, nebo přesunout do jiné vrstvy a začít modelovat na prázdné ploše. Nejdůležitější je při vytvoření nového projektu jeho uložení. Pro každý projekt je vhodné vytvořit vlastní složku, kam se bude ukládat vše spojené s daným projektem, modely, vykreslené snímky, textury, atd.

<span id="page-36-4"></span>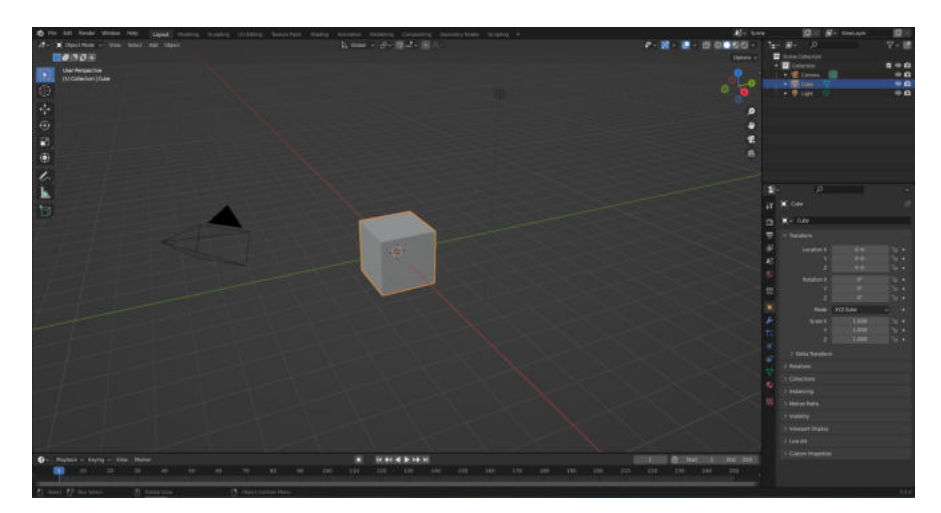

Obrázek 4.8: Úvodní obrazovka po spuštění - Blender

## <span id="page-36-1"></span>**4.2.3 Z´akladn´ı funkce pro tvorbu model˚u**

V této kapitole je popsána základní funkcionalita Blenderu nutná pro vytváření modelů.

## <span id="page-36-2"></span>**4.2.4 Pˇrid´an´ı objektu**

Blender obsahuje velké množství objektů. Kromě sítí geometrických útvarů se jedná např. o osvětlení, zdroje zvuků či fyzikální pole. Vložením objektu v objektovém módu se vytvoří nový objekt ve výpisu objektů.

## <span id="page-36-3"></span>4.2.5 Výběr

Pro modelování je nezbytné vybrat vždy požadované objekty, body, hrany nebo plochy. Blender umožňuje mnoho způsobů výběru. Základní výběr se provádí oproti naprosté většině programů pomocí pravého tlačítka myši. Stisknutí klávesy Shift umožňuje výběr více objektů naráz. Zrušení výběru jednoho z vybraných objektů je možné stejným způsobem, s tím rozdílem, že zrušení nastane jen ve chvíli, kdy se jedná o již vybraný objekt. Obrys aktivního objektu je vyznačen oranžovou barvou. Výběr bodů, hran a ploch je možný v editačním módu. Přepnutí do editačního módu lze provést v nabídce módů nebo klávesou TAB.

#### <span id="page-37-0"></span>4.2.6 Rotace a škálování

Transformační funkce rotace a škálování je možné používat pomocí 3D manipulátoru, což je symbol os v tzv. pivotu. Tento způsob je vhodný, pro rychlou úpravu, při níž není potřeba přesnost. Pro precizní zadávání se využívají klávesové zkratky R pro rotování a S pro škálování. Je-li vyžadována transformace pouze v jedné ose, stačí před číselným zadáním hodnoty zmáčknout odpovídající klávesu (X, Y, nebo Z).

#### <span id="page-37-1"></span>4.2.7 Nastavení materiálu

Materiál objektu definuje zobrazení objektu při vykreslování. Pro nejjednodušší vizualizace stačí využít základní nastavení, kde lze volit základní barvu, lesklost, průhlednost, nebo vyzařování světla. Pro složitější vizualizace se využívá editor uzlů a textury.

#### <span id="page-37-2"></span>4.2.8 Extrudování ploch

Dalším mocným nástrojem je vytahování do třetího rozměru, tzv. extrudování. V případě vytažení plochy vznikne těleso, vytažením hrany vznikne plocha a vytažením bodu vznikne hrana. Vytažení lze kombinovat s určením os jako u funkcí rotace a škálování. [\[23\]](#page-64-1)

#### <span id="page-37-3"></span>**4.3 ReactJS**

Pro vývoj webové stránky byla vybrána JavaScriptová knihovna React (někdy také ReactJS). Architektura Reactu je postavena na vrstvě view z MVC a principu komponent, díky kterým umožňuje vytvářet aplikace s rychlou ode-zvou na uživatelské požadavky a moderní funkcionalitou.[\[24\]](#page-64-2) Velkou výhodou je, že se jedná o SPA, jejíž veškerý obsah je tvořen jednou stranou. Jakmile uživatel načte webovou stránku, dojde ke stažení veškerého obsahu ze serveru na stranu klienta. Je vhodná pro menší aplikace.

Knihovna je postavena na vizuálních komponentách, které při změně stavu komponenty aplikace překresluje. Tento proces je implementován pomocí virtualizace DOM, kterým je zaznamenáván stav skučného DOM. Při změně stavu je virtuální DOM porovnán se skutečným a následně je překreslena pouze dotčená část skutečného vzhledu stránky. [\[25\]](#page-64-3) React je příkladem jednosměrného vázání dat, což znamená, že události uživatelského rozhraní jsou přenášeny do stavu aplikace změnou modelu, která je provedena voláním metody setState. React je tím informován o modifikaci modelu a provede již zmíněný proces propagace změn do DOM.[\[26\]](#page-64-4) Pro definici toho, jak se má jednotlivá komponenta vykreslit, využívá React speciální jazyk JSX. Jde o syntaktické rozšíření jazyku JavaScript, v kterém je možné zapisovat HTML tagy. Připomíná šablonovací systémy, ale v JSX lze zapisovat JavaScriptové příkazy vložením do složených závorek. Díky JSX lze zapisovat kód pro vykreslování a ostatní logiku uživatelského rozhraní společně a mít tak větší přehled o funkčnosti. [\[27\]](#page-64-5) Dříve byla knihovna právě kvůli své odlišnosti kritizována, ale postupem času získávala na oblibě a dnes je jedním z nejpoužívanějších nástrojů pro tvorbu uživatelských rozhraní webových stránek.

# Kapitola **5**

# **Praktická část**

<span id="page-40-0"></span>V této části práce bude nejprve vytvořen model virtuálního klubového centra, jehož rozložení vychází z velké části ze zkoumaných stávajících implementací virtuálních klubových světů. Složitější modely, které jsou importovány do NeosVR budou popsány konkrétněji. Následně dle modelu bude sestaven v metaverzu Neos daný svět. Nakonec bude vytvořena webová stránka pro klubové centrum.

### <span id="page-40-1"></span>**5.1 Virtuální svět**

#### <span id="page-40-2"></span>**5.1.1 Návrh virtuálního světa**

Pro vytvoření modelů virtuálního klubového světa byl z několika důvodů zvolen Blender. Za prvé je na internetu dostupné velké množství dokumentace a prací, které bylo možno, za druhé je jeho rozhraní uživatelsky přívětivé a za třetí Blender modely je možné přímo importovat do metaverza Neos.

Nejprve byly vymodelovány složitější objekty, které následně byly využity v návrhu celého virtuálního klubového světa.

#### Závodiště

Závodiště bylo vymodelováno a sestaveno modulárně. Jednalo se o čtvři modely, z kterých byla nakonec závodní dráha složená. Jednalo se o zatáčku s retardéry na okrajích, rampu, rovinku a cílovou rovinku. Bylo nutné dodržet totožnou škálu všech modulů, aby při sestavování dráhy na sebe správně navazovaly.

#### 5. PRAKTICKÁ ČÁST

<span id="page-41-0"></span>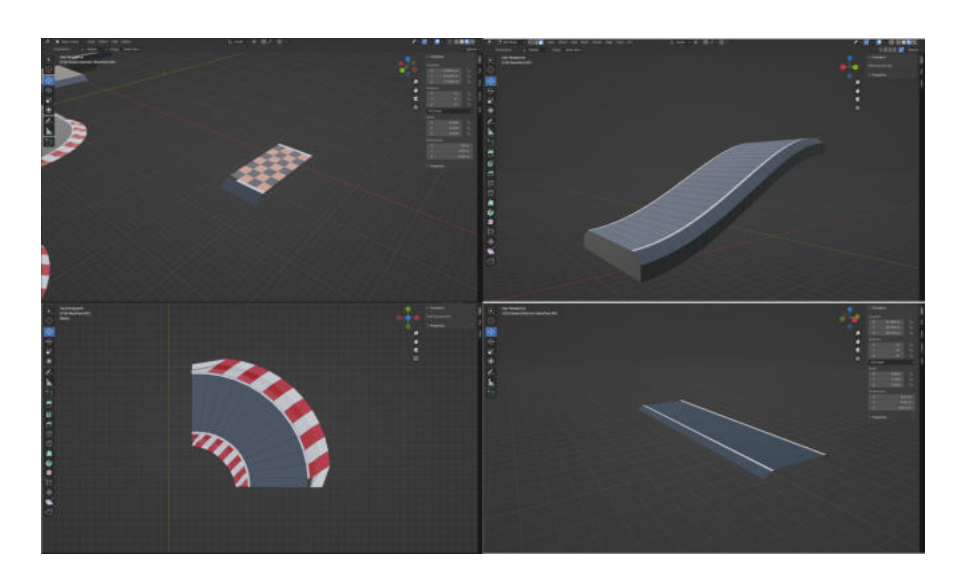

Obrázek 5.1: Moduly závodní dráhy

<span id="page-41-1"></span>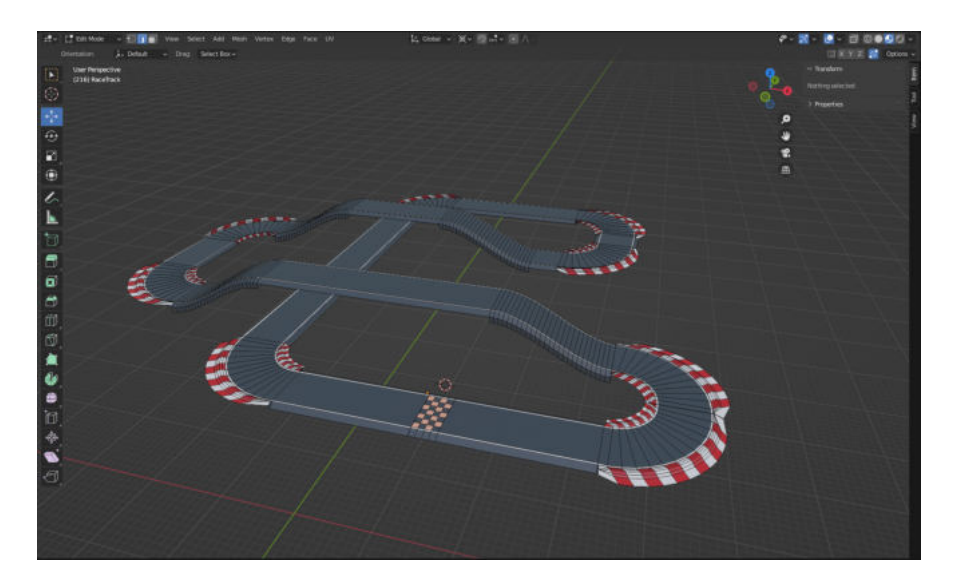

Obrázek 5.2: Složená závodní dráha

#### **Bludiště**

Na vytvoření modelu bludiště byla využita webová stránka *mazegenerator.net*, na které je možnost zadat parametry jako velikost, výška a šířka. Poté vám umožní stránka stáhnout objekt ve formátu SVG, který je možné naimportovat přímo do Blenderu. Nejprvé došlo k překonvertování objektu na síť, aby se ním dále mohlo pracovat. V dalším kroku byl model extrudován na ose Y, aby bludiště dostalo svoji výšku. V neposlední řadě bylo nutné upravit normály objektu, které bylo nutné přidat na všechny obnažené zdi, které uživatel uvidí ve hře.

<span id="page-42-0"></span>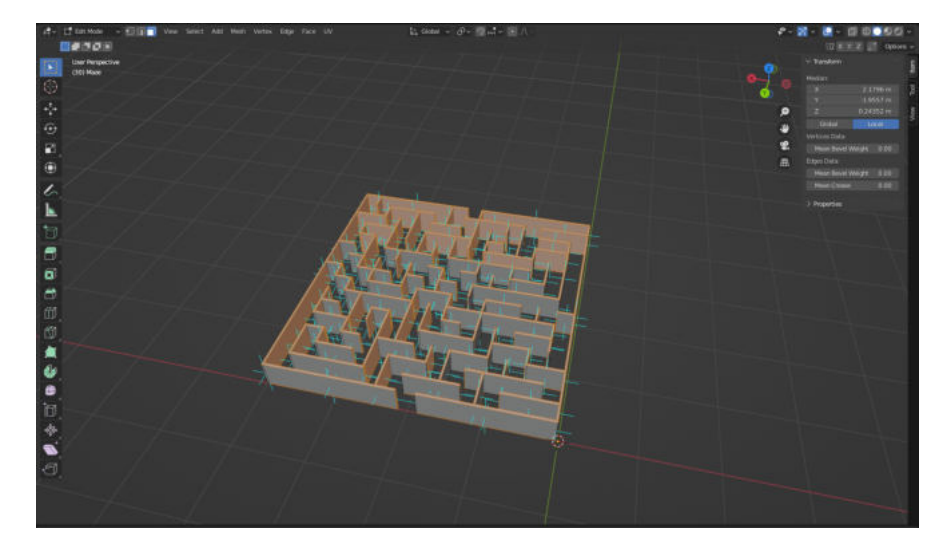

Obrázek 5.3: Model bludiště

#### Hra Námořní bitva

Pro hru Námořní bitva bylo nutné v Blenderu vytvořit modely lodí, které slouží jako hlavní objekty ke hře. Na dvě z nich, křižník a malý křižník, které byly symetrické podél osy Z bylo využito rozšíření Auto Mirror, které kopíruje modelování podle zadané osy. Pro letadlovou loď už bylo potřeba modelovat celý model v celku.

## $5.$  Praktická část

<span id="page-43-0"></span>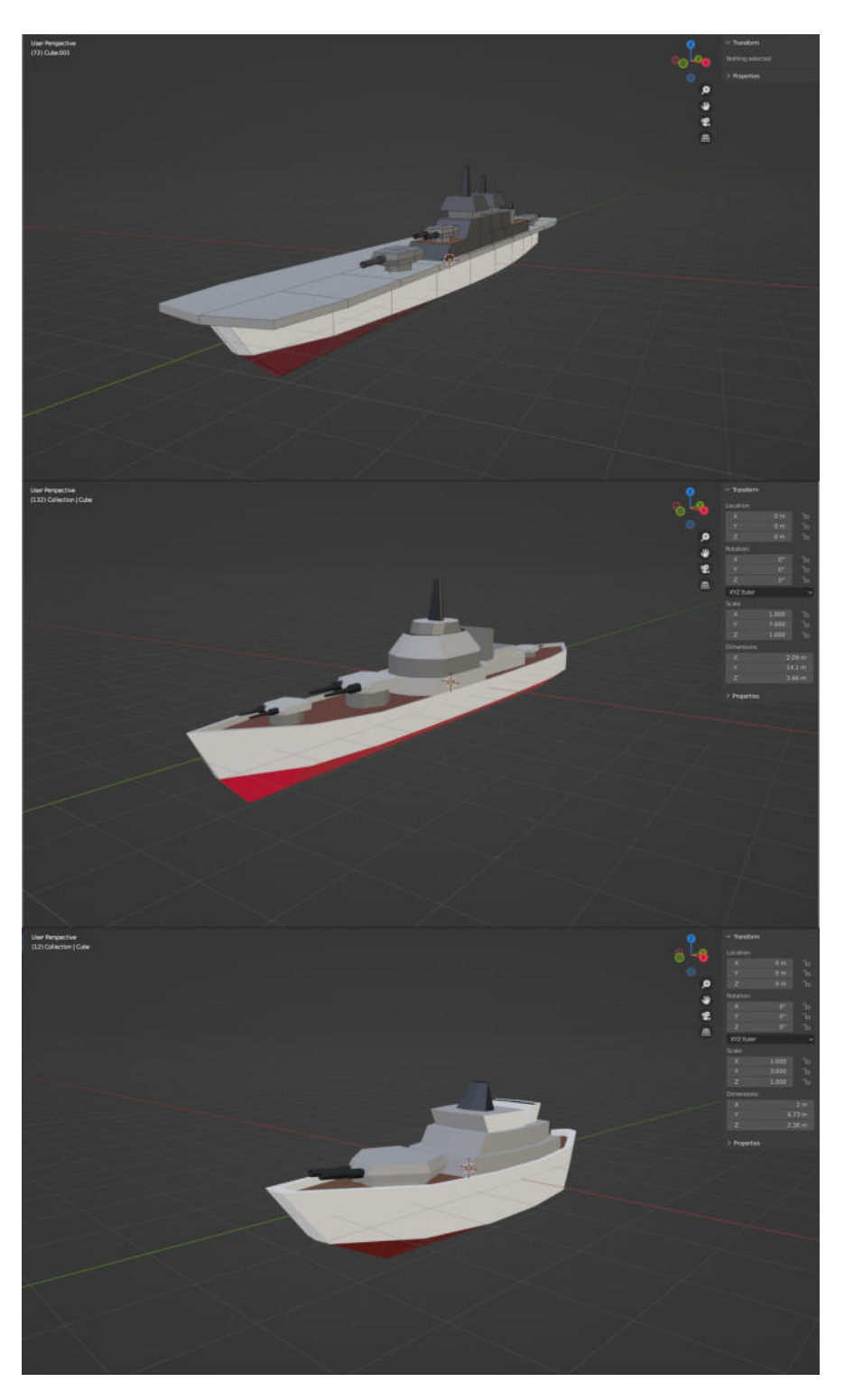

Obrázek 5.4: Modely válečných lodí

#### Lukostřelecký terč

Pro tuto aktivitu byl v Blenderu vytvořen jednoduchý low poly<sup>[1](#page-44-1)</sup> model terče, který je podepřený trojnohým podstavcem, Na terč byly využité jednoduché barvy, zatímco na dřevěné části byl použit materiál dřeva pomocí Shader Editoru.

<span id="page-44-0"></span>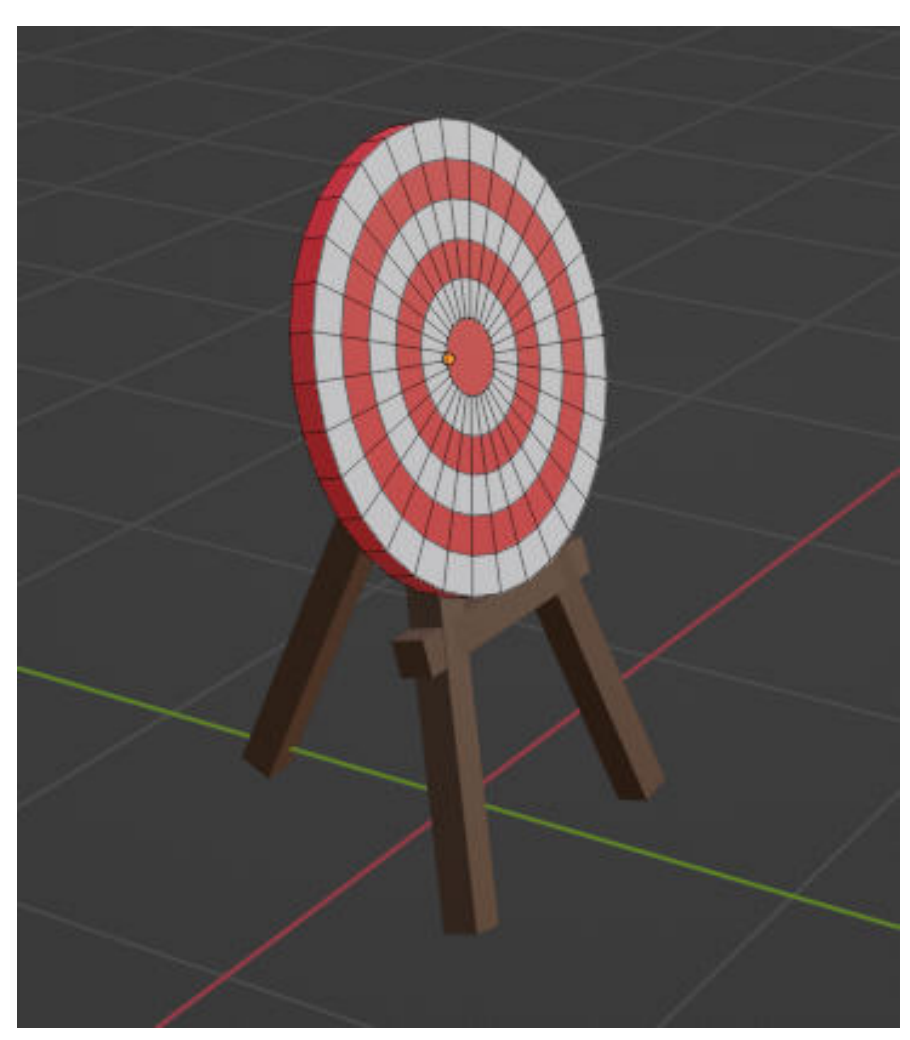

Obrázek 5.5: Model lukostřeleckého terče

#### **Pozad´ı**

Pro pozadí virtuálního světa byly využity dva modely. Prvním je vymodelovaná hora, která byla vytvořena pomocí Blender pluginu Landscape Mesh, ve kterém jsou vygenerovány terény pomocí úpravy šumu. V nabídce pluginu

<span id="page-44-1"></span> $1$ Polygonová síť s nižším počtem polygonů<sup>[2](#page-44-2)</sup>

<span id="page-44-2"></span><sup>&</sup>lt;sup>2</sup>Souhrn vrcholů, hran a ploch definující objekt

je možné objekt upravit. Položkou Random Seed lze změnit podobu terénu, zvýšením položky Noise Size dojde k roztáhnutí šumu terénu, tudíž se jeho povrch vyhladí. Další důležitou položkou je Height, která určuje výšku samotného terénu.

Po základních úpravách bylo nutné snížit počet vrcholů objektu, aby byl model opět co nejméně náročný na své vyrenderování. Nakonec byly přidány materiály na povrch objektu, které terénu dodaly reálnější vzhled.

Druhým pozadím které bylo vytvořeno, bylo panorama New Yorku ze Central Parku. Pro tento model bylo nutné do Blenderu přidat rozšíření s názvem blender-osm, které umožňuje importovat data z OpenStreetMap.[\[28\]](#page-64-6) Po výběru části mapy New Yorku z OpenStreetMap se souřadnice zkopírují do lišty v Blenderu, ve které dále můžeme upřesnit například, co vše chceme z map naimportovat, či velikosti budov a jejich četnost v modelu. Po importu bylo za potřebí model upravit, aby se vzhledově blížil skutečnosti. Pomocí Shader Editoru bylo přidáno několik materiálů, které se náhodně vykreslily po budovách.

<span id="page-45-0"></span>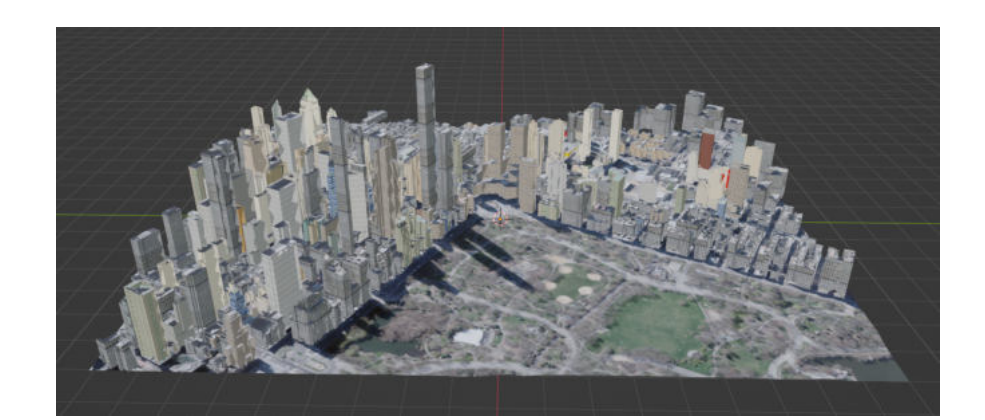

Obrázek 5.6: Model Manhattanu

<span id="page-46-0"></span>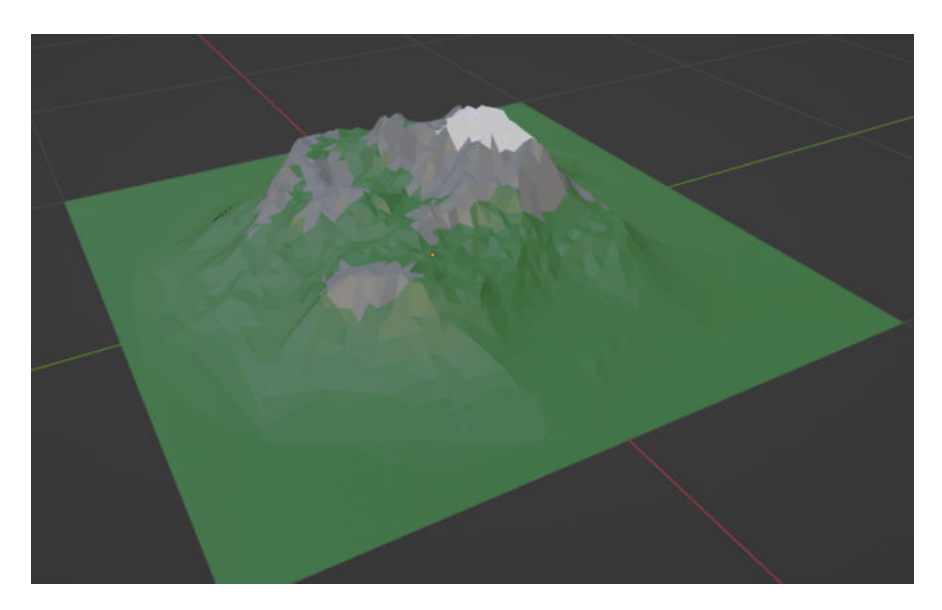

Obrázek 5.7: Model hory

#### Sestavení modelu světa

Po vytvoření všech komplikovanějších modelů, které byly využity i v následné implementaci, byl sestaven návrh virtuálního klubového světa. Jako i v již existujících klubových světech místo, kde se po připojení hráč ocitne, bude ve středu světa, aktivity a modely ho budou obklopovat ze všech stran. Na základní plochu byly nejblíže k uživateli umístěny klasické aktivity, které se také vyskytovaly prozkoumaných klubových světech, jak v NeosVR, tak i ve VRChatu. Naproti uživateli byla přidána odpočinková oblast se sedačkami a televizemi, na druhou stranu umístěno pódium pro vystupovaní. Ve třetím rohu se nachází herní koutek, se stolními hrami. V posledním rohu základní plochy se nalézá stůl, který zobrazuje právě aktivní světy v metaverzu Neos. Dále od uživatele mimo plochu se nachází přidané sportovní a klubové aktivity, závodiště, střelnice na lukostřelbu, hra Bitevní lodě a bludiště.

#### 5. PRAKTICKÁ ČÁST

<span id="page-47-1"></span>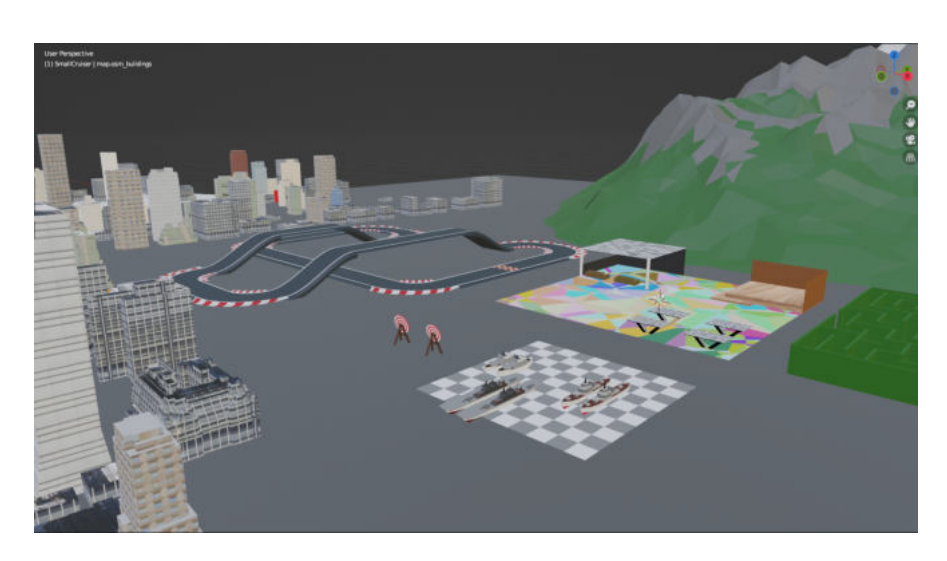

Obrázek 5.8: Model virtuálního světa

#### <span id="page-47-0"></span>**5.1.2** Implementace virtuálního světa

Pro implementaci byl vytvořen nový prázdný svět, který obsahoval pouze základní desku a oblohu s osvětlením pomocí Slunce.

#### Základní deska

Jedná se o místo, kam se teleportuje uživatel po připojení a jeho blízké okolí. Konstrukce se řídila vytvořeným modelem světa. Bylo přidáno pódium, na které vedle něho navazuje oblast s lavicemi a ohništěm, odpočinkovou oblast se sedačkami a možností sledovat videa a filmy. V další části byl vytvořen herní koutek, který obsahuje několik stolních her. Na závěr byl přidán stůl s nabídkou všech právě aktivních světů, do kterých se může uživatel připojit.

<span id="page-48-0"></span>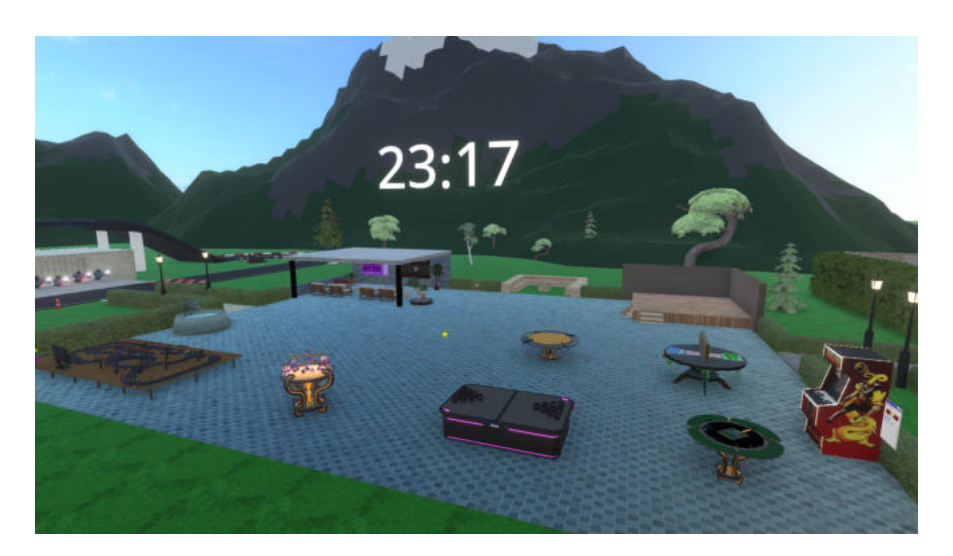

Obrázek 5.9: Základní deska

## Závodní dráha

Pro závodiště byl využit vytvořený model z Blenderu. Bylo však nutné přidat kolem dráhy zátiší, které by scéně dodalo přirozenější atmosféru. K tomu byl použit inventář přírodních modelů v Neos Essentials. Využité byly jak stromy a keře, tak i nerostné objekty. Nakonec zbývalo přidat už jen vozy, s kterými je možné na trati jezdit.

<span id="page-48-1"></span>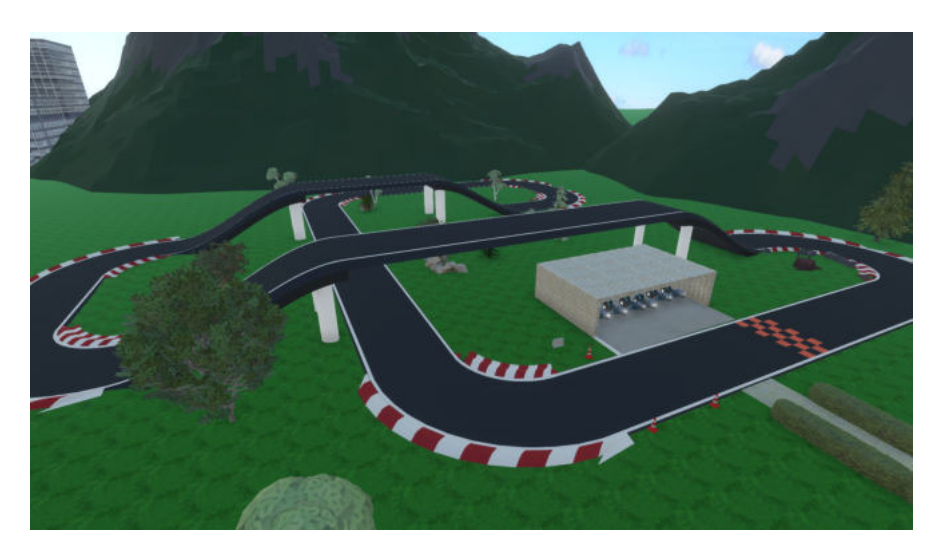

Obrázek 5.10: Závodní dráha

#### **Bludiště**

Pro model bludiště byl využit již existující model z Blenderu, bylo však nutné ho dozdobit, jelikož model byl jen samotná kostra bez jakýchkoliv úprav. V bludišti bylo rozmístěno několik skrytých překvapení pro uživatele, kteří mají za úkol všechny objevit, než se dostanou z bludiště ven. Z vnější části byly přidány zarostlé keře, které častečně kryjí bludiště a od východu z bludiště, které se nachází daleko od dalších atrakcí bylo vytvořena cesta s kruhy, které urychlují uživatelův pohyb, aby se rychleji dostal zpět.

<span id="page-49-0"></span>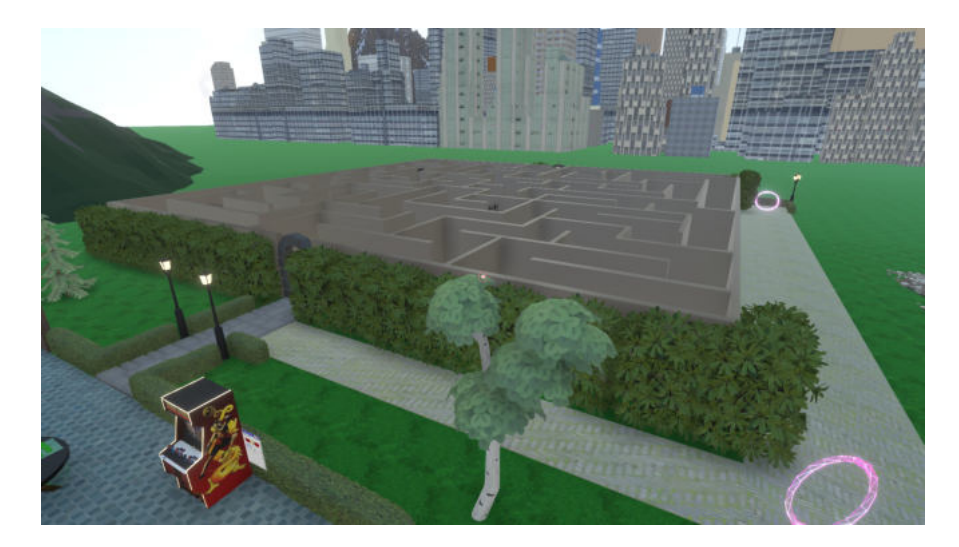

Obrázek 5.11: Bludiště

#### **Kuliˇcky**

Nakonec byla vytvořena hra Kuličky. Hra je pro dva hráče, každý z nich má na začátku k dispozici 10 kuliček. Jeden z hráčů, nazveme ho Hráč 1, si vsadí nenulový počet kuliček. Druhý hráč, takzvaný Hráč 2 si sám vsadí nenulový počet kuliček a hádá, jestli si Hráč 1 vsadil sudý nebo lichý počet kuliček. Pokud Hráč 2 uhádne správně, Hráč 1 mu musí odevzdat počet kuliček, který se rovná počtu kuliček, které si vsadil Hráč 2. Pokud se však Hráč 2 mýlil, musí předat Hráči 1 počet kuliček, který se rovná počtu vsazených kuliček Hráče 1. Tímto končí kolo a role se do dalšího kola vymění. Hra skončí, až jeden z hráčů přijde o všechny svoje kuličky.

Hru byla zvolena, jelikož se jedná o maticovou hru s nulovým součtem, která má tyto vlastnosti:

- Maticová hra má dva hráče
- Každý hráč má konečný počet strategií, které jsou předem známé
- Tabulka k vyjádření možných výsledků se nazývá výplatní matice
- Hráči jednají podle principu maximální výhry

Naší hru lze definovat jako matici, ve které řádky odpovídají strategiím Hráče 1 a sloupce jsou strategie Hráče 2. Cílem každého z hráče je maximalizovat svou možnou výhru, což znamená snížit možnosti na výhru druhému hráči. Oba hráči si volí strategii, která maximalizuje jejich výhru. Optimální strategií pro první kolo pro Hráče 1 je vsazení 9 nebo 10 kuliček při pravděbodobností na výhru p $(1/2)$ . A optimálním tahem pro Hráče 2 je vsadit 10 kuliček a hádat sudost nebo lichost počtu vsazenách kuliček Hráče 1 s pravděpodobností na výhru p $(1/2)$ . V prním kole jsou při řízením se touto strategií čtyři možné výsledky. Pouze v jediném případě by hra pokračovala dál. A to pokud by Hráč 1 vsadil 9 kuliček a Hráč 2 tipnul sudý počet. V tomto případě Hráč 2 přijde o 9 kuliček a zbývá mu pouze jedna. V této pravděpodobnosti na výhru je potřeba zohlednit i následující kola. Daná pravděpodobnost pak vypadá takto p(1), 1 - p(1). V druhém kole však již Hráči 2 zbývá už jen jedna kulička, proto může vsadit pouze jednu kuličku a Hráč 1, s kterým si vyměnili role hádá, jestli má Hráč 2 sudý nebo lichý počet kuliček a proto Hráč 2 okamžitě prohrává. Proto je možné upravit i předchozí pravděpodobnost výhry. [\[29\]](#page-64-7)

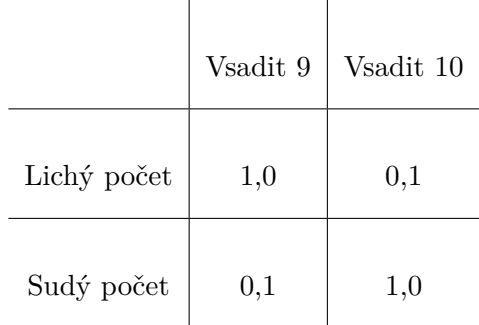

<span id="page-50-0"></span>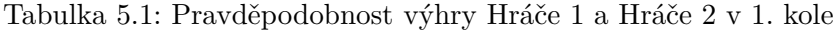

#### 5. PRAKTICKÁ ČÁST

<span id="page-51-0"></span>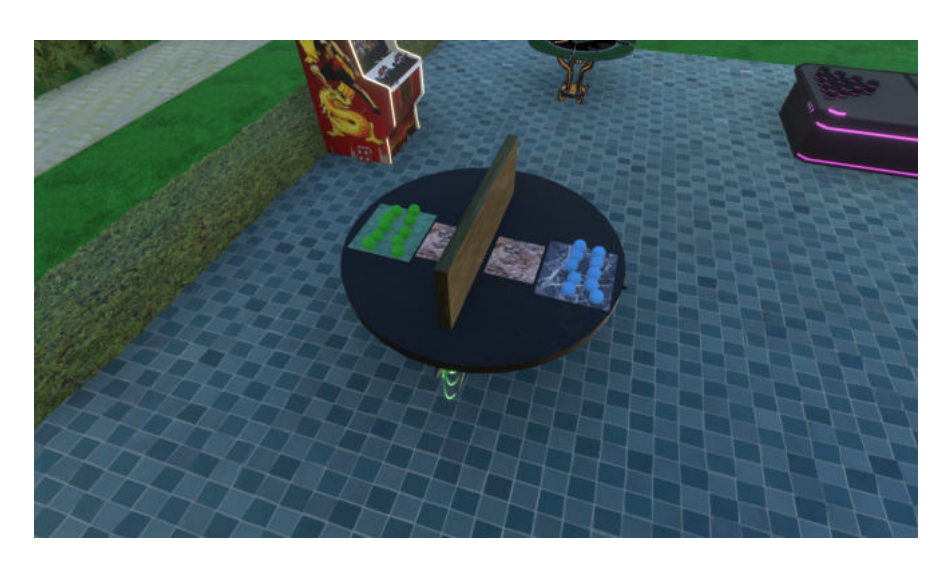

Obrázek 5.12: Hra Kuličky

#### Lukostřelnice

Pro lukostřelnici byl využit model terče vytvořený v Blenderu, všechno ostatní bylo nutné domodelovat přímo v metaverzu Neos. Byly přidány dva terče, plot který obehnal celé uzemí a z čelní strany byla přidána brána. Nakonec byla střelnici dozdobena krabicemi a sudy.

<span id="page-51-1"></span>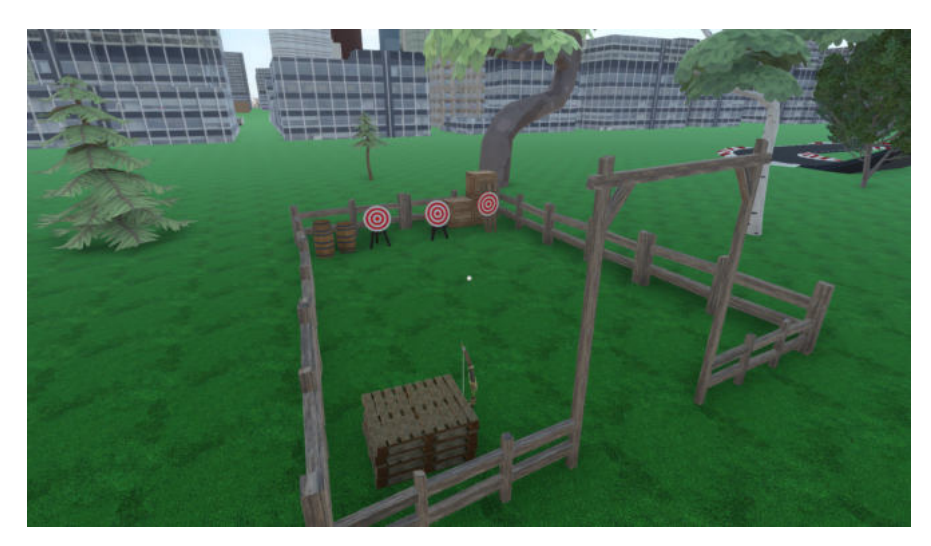

Obrázek 5.13: Lukostřelnice

## Lodě

Pro hru Lodě byly v Blenderu vytvořena plavidla, zbývalo pouze vytvořit hrací desku, která má na sobě materiál šachovnice. Hrací plochy obou hráčů jsou

od sebe oddělené zdí.

<span id="page-52-3"></span>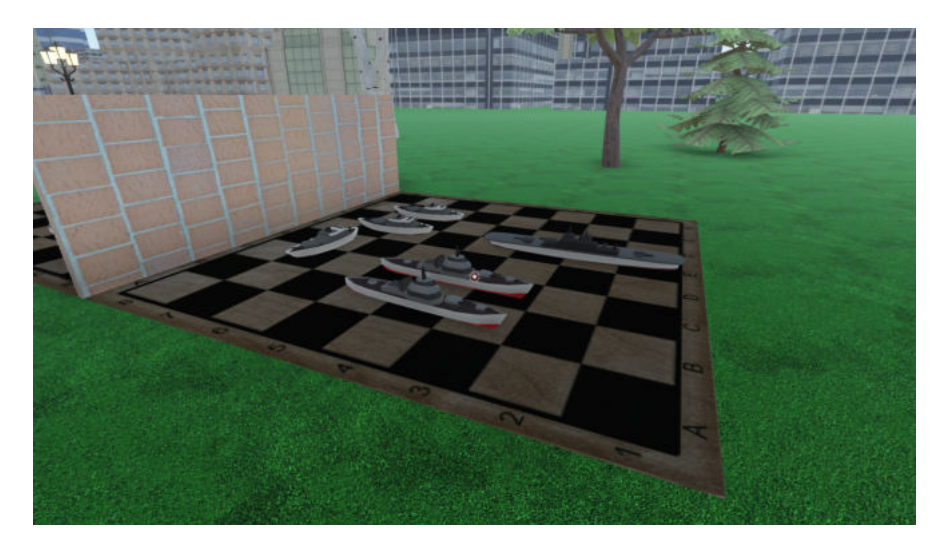

Obrázek 5.14: Hra Lodě

## <span id="page-52-0"></span>5.2 Webová stránka

Na vytvoření webové stránky byla zvolena JavaScriptová knihovna React.

#### <span id="page-52-1"></span>**5.2.1 Vytvoˇren´ı projektu**

Nejprve bylo nutné nainstalovat nejnovější verzi Node.js, což je prostředí umožňující spouštět JavaScript kód mimo prohlížeč. Následně pomocí npm, výchozího správce balíčků pro Node.js, byl vytvořen nový projekt zadáním *npx create-react-app webpage* do konzole.[\[30\]](#page-64-8)

#### <span id="page-52-2"></span>**5.2.2 Funkcionalita**

Celá webová stránka obsahuje celkem 6 stran. O routování mezi nimi se stará *react-router-dom* knihovna. Všechny strany se skládají ze 4 komponent, navigační lišty, bočního panelu, těla a vnořeného menu. Jediné co se mezi nimi liší je obsah těla. Hlavní strana zobrazuje název bakalářské práce na pozadí fotky z virtuálního světa. Pomocí navigační lišty, případně bočního panelu umožňuje uživateli navigovat v aplikaci. Stránka O práci obsahuje abstrakt bakalářské práce a všechny strany v galerii zobrazují slideshow obrázků vybrané aktivity. Co se týče vizuální stránky, aplikace využívá knihovnu *react-icons/fa* a její ikony.

## <span id="page-53-0"></span>**5.2.3 Komponenty**

Komponenta navigační lišta (navbar) se skládá z loga NeosVR, které zároveň slouží jako odkaz na hlavní stranu, dále pak ze tří tlačítek, NeosVR, Galerie a Bakalářská práce, které po přejetí myši po nich zobrazí komponentu vnořené menu (submenu) s tlačítky na odkazy. Tlačítka ve vnořeném menu odkazují jak na externí linky tak i na lokální stránky. Aplikace je optimalizovaná i pro mobilní telefony, tudíž při nižším rozlišení se schová navbar díky React Hook useState a pomocných funkcí a na místo ní se objeví komponenta bočního panelu (sidebar), který je možno rozkliknout tlačítkem, ta pak opět obsahuje submenu. Poslední komponentou je slideshow, která je využívána v těle všech stránek galerie. Využíva komponenty *react-slideshow-image* a její efekt Fade.

#### <span id="page-53-1"></span>**5.2.4 Struktura aplikace**

Zdrojový kód je strukturován na několik částí, zde jsou uvedeny ty nejdůležitější

- *index.js* soubor obsahující logiku pro renderování komponenty, vstupní bod pro aplikaci *App.js*
- *App.js* soubor pro hlavní komponentu projektu, chová se jako kontejner pro všechny další komponenty
- adresář *components* obsahuje komponenty využívané na webové stránce
- adresář *pages* obsahuje komponenty vykreslované přímo React Routerem
- *context.js* globální kontext, zajišťuje sdílení hodnot mezi komponentami, aniž by bylo nutné ho explicitně přesouvat pomocí props mezi komponentami, obsahuje react hooks a pomocné funkce
- *data.js* obsahuje data navigačního prvku webové stránky
- *index.css* obsahuje kolekce metod pro grafickou úpravu webovách stránek

## <span id="page-53-2"></span>**5.2.5 Využití**

V současné podobě webová stránka slouží jako galerie virtuálního klubového prostředí, rozdělená na čtvři kategorie podle typu aktivity a zdroj informací o bakalářské práci. Odkazuje na oficiální stránky metaverza Neos, na stránku pro stažení aplikace NeosVR z platformy Steam a na server komunikační platformy pro komunity Discord, který využívají uživatelé NeosVR. Webové stránky jsou dostupné [online.](https://virtualclubcenter.netlify.app/)

```
import <mark>React, {        useState,        useRef,        useEffect</mark>    }    from 'react
import { useGlobalContext } from '../context
const Submenu = () \Rightarrow {
    const { isSubmenuOpen, location, page: {page, links} } = useGlobalContext()
    const container = useRef(null)
    const [columns, setColumns] = useState('col-2')
    useEffect(() \Rightarrow {
         setColumns('col-2')
         const submenu = container.current
         const {center, bottom} = location<br>submenu.style.left = `${center}px`<br>submenu.style.top = `${bottom}px`
          if(1inks.length == 3) {
               setColumns('col-3')
          if(1inks.length > 3) {
               setColumns('col-4')
     }, [location, links])
          <aside className={`${isSubmenuOpen?'submenu show':'submenu'}`} ref={container}>
               <h4>{page}</h4>
               <div className={`submenu-center ${columns}`}><br>{links.map((link, index) => {
                         const {label, icon, url} = link
                          return (<br>
<a key={index} href={url}>
                                \begin{array}{|c|} \hline \text{(icon)} \\ \text{(label)} \hline \end{array}\{1\}\langle /div \rangleÏ
export default Submenu
```
Obrázek 5.15: Komponenta Submenu využívající React Hook useState a use-Effect

### 5. PRAKTICKÁ ČÁST

<span id="page-55-0"></span>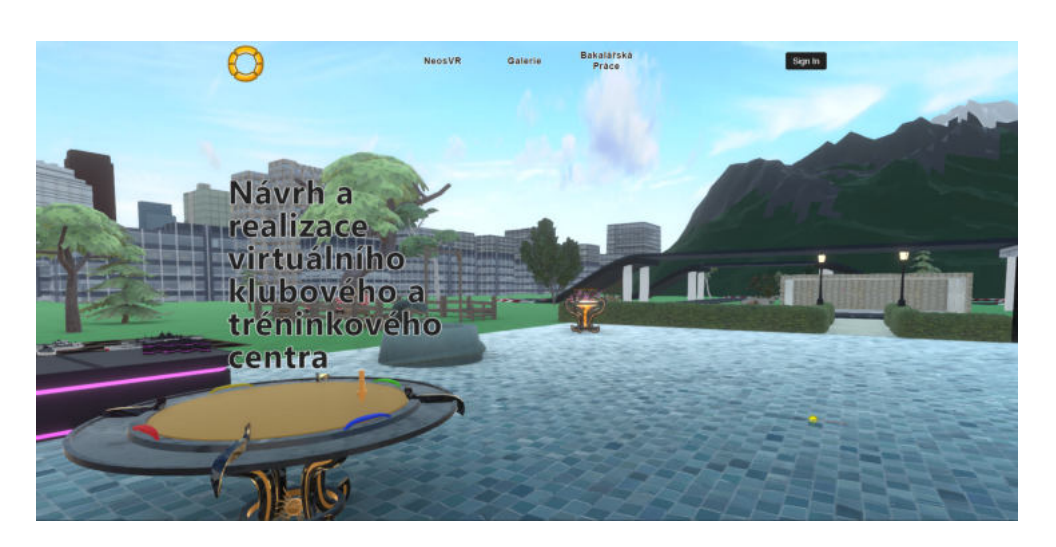

Obrázek 5.16: Hlavní strana webové aplikace

<span id="page-55-1"></span>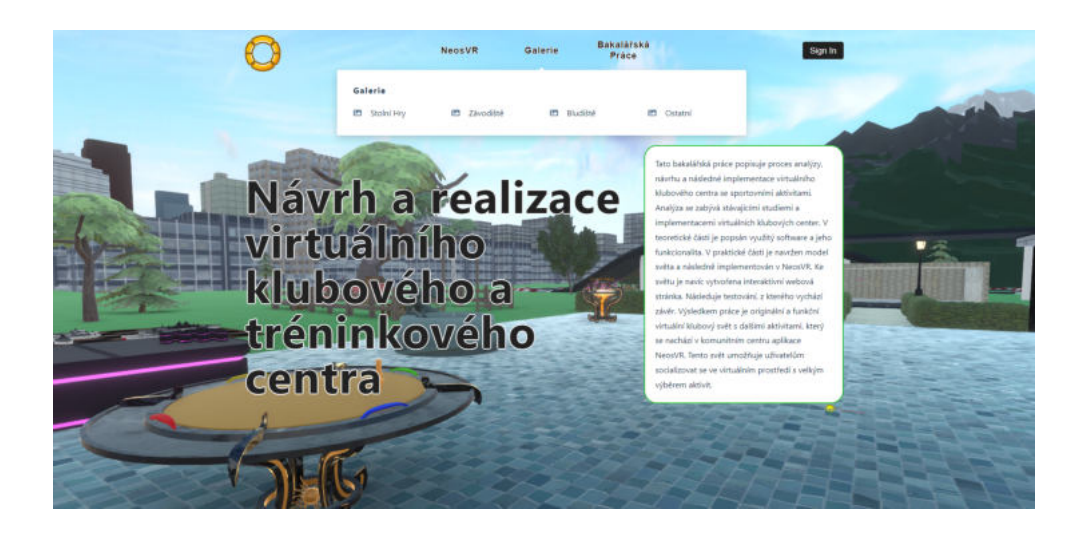

Obrázek 5.17: Strana s abstraktem práce a otevřeným submenu

# Kapitola **6**

# <span id="page-56-0"></span>**Uˇzivatelsk´e testov´an´ı**

Testování klubového centra bylo zaměřeno nejenom na otestování jednotlivých atrakcí, ale také na interakci uživatelů mezi sebou. Z testování by mělo vyplynout, zda je virtuální svět navržen správně a jestli v něm dochází k sociálním interakcím jako ve skutečném světě.

#### <span id="page-56-1"></span>**6.1** Detaily testování

Celkem byl virtuální svět otestován na osmi unikátních uživatelích ve dvou skupinách po čtyřech. Testovaní byli na svých zařízení v pohodlí domova. Celkem pět uživatelů používalo headset pro virtuální realitu, zbytek pro vyobrazení využíval monitory. Moderátor testovaní s účastníky komunikoval přes Microsoft Teams.

Ukolem uživatelů bylo zapojit se s dalšími testujícími do činností a aktivit, které jim virtuální svět nabízí. Otestovat jednotlivé stolní hry, projít bludištěm, závodit na silničním okruhu a další a zároveň zaznamenávat, jak plynule svět běží na jejich stolních zařízeních.

## <span id="page-56-2"></span>**6.2 Podklady k testování**

Účastníci testování dostali výstupní dotazník, jehož účelem je zpětná vazba na konstrukci virtuálního světa, jeho atrakce a na samotnou interakci mezi uživateli. Nakonec byla ještě s učastníky vedena diskuze, kde mohli rozvést své myšlenky o klubovém centru.

#### <span id="page-56-3"></span>**6.2.1 Dotazn´ık**

Dotazník obsahoval celkem 6 otázek s ohodnocením na stupnici od 1 do 10, kde 1 bod je nejnižší hodnocení a 10 nejvyšší. U nejhorších výsledků bylo požadované ještě slovní vysvětlení, které zdůvodňovalo dané hodnocení.

#### **Otázky v dotazníku**

- $\bullet$  Jak se Vám svět libí celkově?
- Je podle Vás svět vhodný pro interakci mezi uživateli?
- Je klubové centrum rozloženo správně?
- $\bullet$  Byly aktivity a hry snadno pochopitelné?
- Je ve světe dostatek aktivit a her?
- Jsou aktivity zábavné pro všechny uživatele?

#### <span id="page-57-0"></span>**6.2.2 Diskuze**

Diskuze vždy proběhla po testování přes platformu Microsoft Teams, zároveň byla uložena pro vyhodnocení. Uživatelé se vyjádřili ke svým zážitkům z virtuálního světa, hodnotili jednotlivé aktivity, dále co je překvapilo a potěšilo, ale zároveň i co je zklamalo, nebo kde vidí nedostatky.

## <span id="page-57-1"></span>6.3 Výsledky testování

#### <span id="page-57-2"></span>6.3.1 Výsledky dotazníku

Výsledky z dotazníku byly v převážné většině pozitivní. Nejhorší hodnocení bylo u otázky s pochopením jak fungují hry a množství aktivit ve virtuálním světě, kde u obou byl průměrný výsledek 6,875 bodu. Zatímco nejlépe byla ohodnocena otázka na interakci mezi uživateli, kterou těsně následovala otázka na vzhled světa.

<span id="page-57-4"></span>

|                       |       |       | Otázka 1   Otázka 2   Otázka 3   Otázka 4   Otázka 5   Otázka 6 |       |      |
|-----------------------|-------|-------|-----------------------------------------------------------------|-------|------|
| 1. skupina   $8$      |       |       | 6.75                                                            | 6.5   | 8.5  |
| $ 2.$ skupina $ 7.75$ |       | 8.25  |                                                                 | 7.25  |      |
| Průměr                | 7.875 | 8.125 | 6.875                                                           | 6.875 | 8.25 |

Tabulka 6.1: Průměrné hodnocení u jednotlivých otázek

#### <span id="page-57-3"></span>**6.3.2 V´ysledky diskuze**

Z diskuze vyplynulo, že celkové hodnocení klubového centra je pozitivní. Aktivity jsou zábavné a nutí uživatele komunikovat s ostatními hráči. Testující neměli obecnější představu o stávajících implementacích klubových centrech, tudíž očekávali více aktivit, z čehož vyplývalo nižší hodnocení u otázky č. 5 v dotazníku.

#### <span id="page-58-0"></span>6.3.3 Výsledky testování optimalizace světa

Z výsledků vyplynulo, že svět je díky low poly modelům dobře optimalizovaný, průměrné snímková frekvence (FPS) neklesla pod 50 snímků za sekundu u žádného z testujících, Oproti tomu svět Pool Hangout, který posloužil k porovnání optimalizace, svojí rozlohou překonavá klubové centrum a obsahuje detailnější modely objektů u testujících FPS na některých místech snížil až k 32 snímkům za sekundu.

#### <span id="page-58-1"></span>6.3.4 Navržená vylepšení

Nejvíce zmiňovaným problémem bylo nepochopení pravidel hry Kuličky, uživatelé často netušili, jak hru ovládat a neznali její pravidla. Avšak si byli vždy schopni vymyslet svá pravidla. Důležitým vylepšením tudíž je přidání textových pravidel k deskovým hrám. Dalším bodem diskuze byl nízký počet modelů, sloužících jako zátiší. Důvodem byla má snaha o optimalizaci světa.

# **Závěr**

<span id="page-60-0"></span>Cílem práce byla analýza stávajících řešení, následná implementace virtuálního klubového centra s přidanou funkcionalitou aktivit a vytvoření interaktivní webové stránky.

V Analytické kapitole byl čtenář seznámen s pojmem virtuální reality, její historií a náhledem do budocnosti. Dále analýzou stávajících studií a implementací virtuálního klubového centra. Bylo mu představeno metaverzum NeosVR, ve kterém byla vypracována praktická část bakalářské práce, seznámil se s problematikou vytváření 3D modelů v Blenderu, ve kterém byly vytvořeny komplexnější objekty pro virtuální svět a v závěru kapitoly byly popsány základy JavaScriptové knihovny React.

V praktické části byl vytvořen model virtuálního centra v aplikaci Blender, který byl následně implementován v metaverzu Neos s využitím již vymodelovaných objektů z návrhu. V neposlení řadě byly vytvořeny webové stránky, které slouží jako upoutávka na klubové centrum.

Jedná se o novou možnost ve vývoji virtuálních světů. S příchodem nového, výkonějšího hardwaru lze spojit více funkčností virtuálních světů do jednoho komplexního, což potvrdily i výsledky provedeného testování na uživatelích. Oproti stávající většině světů je pro uživatele výhodou, že mají více aktivit v jednom světě, aniž by museli procházet více světy. Na druhou stranu uživatelé jsou v současné době zvyklí, že většina virtuálních světů má pouze jednu funkcionalitu.

Výsledný virtuální klubový svět může být využíván jako socialní hub pro uživatele, kteří se chtějí sejít ve VR a hrát například deskové hry. Svět byl publikován a je tudíž přístupný všem uživatelům NeosVR.

Do budoucna může být svět vylepšen přidáním více aktivit, či zdokonalením webu. Ve vytváření nových světů budu nadále pokračovat, jelikož mě komunita NeosVR k tomu velmi namotivovala svojí přivětivostí a ochotou být jakkoli nápomocna.

## **Literatura**

- <span id="page-62-1"></span><span id="page-62-0"></span>[1] HEILIG, M.: Sensorama. [online collage]. Dostupn´e z: [https:](https://www.researchgate.net/publication/317640892_Digitizing_the_chemical_senses_Possibilities_pitfalls/figures?lo=1) //www*.*researchgate*.*[net/publication/317640892\\_Digitizing\\_](https://www.researchgate.net/publication/317640892_Digitizing_the_chemical_senses_Possibilities_pitfalls/figures?lo=1) [the\\_chemical\\_senses\\_Possibilities\\_pitfalls/figures?lo=1](https://www.researchgate.net/publication/317640892_Digitizing_the_chemical_senses_Possibilities_pitfalls/figures?lo=1)
- <span id="page-62-2"></span>[2] HEILIG, M.: Telesphere Mask patent. [online]. Dostupné z: [https://patentimages](https://patentimages.storage.googleapis.com/81/df/f1/f6cc2106f8c7ab/US2955156.pdf)*.*storage*.*googleapis*.*com/81/df/f1/ [f6cc2106f8c7ab/US2955156](https://patentimages.storage.googleapis.com/81/df/f1/f6cc2106f8c7ab/US2955156.pdf)*.*pdf
- <span id="page-62-3"></span>[3] SUTHERLAND, I.: head-Mounted 3D Display. [online]. Dostupné z: https://www*.*researchgate*.*[net/publication/337438550\\_A\\_brief\\_](https://www.researchgate.net/publication/337438550_A_brief_chronology_of_Virtual_Reality/figures?lo=1) [chronology\\_of\\_Virtual\\_Reality/figures?lo=1](https://www.researchgate.net/publication/337438550_A_brief_chronology_of_Virtual_Reality/figures?lo=1)
- <span id="page-62-4"></span>[4] Monochromatic display of Nintendo Virtual Boy. [online]. Dostupné z: https://www.thefastcode.[com/cs-czk/article/virtually](https://www.thefastcode.com/cs-czk/article/virtually-forgotten-nintendo-s-virtual-boy-25-years-later)[forgotten-nintendo-s-virtual-boy-25-years-later](https://www.thefastcode.com/cs-czk/article/virtually-forgotten-nintendo-s-virtual-boy-25-years-later)
- <span id="page-62-5"></span>[5] Oculus Quest 2 - Facebook, 2020. [online]. Dostupn´e z: [https://](https://eshop.dotdot.be/?product=oculus-quest-2-zapujceni) eshop*.*dotdot*.*[be/?product=oculus-quest-2-zapujceni](https://eshop.dotdot.be/?product=oculus-quest-2-zapujceni)
- <span id="page-62-6"></span>[6] OCHANJI, S.: Facebook's First Pair of AR Glasses Codenamed 'Project Nazare<sup>2</sup>. říjen 2021. Dostupné z: [https://virtualrealitytimes](https://virtualrealitytimes.com/2021/10/30/facebooks-first-pair-of-ar-glasses-codenamed-project-nazare/).com/ [2021/10/30/facebooks-first-pair-of-ar-glasses-codenamed](https://virtualrealitytimes.com/2021/10/30/facebooks-first-pair-of-ar-glasses-codenamed-project-nazare/)[project-nazare/](https://virtualrealitytimes.com/2021/10/30/facebooks-first-pair-of-ar-glasses-codenamed-project-nazare/)
- <span id="page-62-7"></span>[7] KLÁN, P.; MARIANČÍK, T.: *Jak stavět virtuální světy v metaverzu Neos:* LogiX, avatary, Neos, virtuální realita. Litomyšl: H.R.G. spol. s r.o., 2019, ISBN 978-80-88320-26-5.
- <span id="page-62-8"></span>[8] Sensorama Simulator [online patent]. srpen 1962. Dostupné z: [https:](https://patents.google.com/patent/US3050870A/en) //patents*.*google*.*[com/patent/US3050870A/en](https://patents.google.com/patent/US3050870A/en)
- <span id="page-62-9"></span>[9] Stereoscopic-Television Apparatus [online patent]. rijen 1960. Dostupné z: https://patents*.*google*.*[com/patent/US2955156A/en](https://patents.google.com/patent/US2955156A/en)
- <span id="page-63-0"></span>[10] MAZURYK, T.; GERVAUTZ, M.: Virtual Reality - History, Applications, Technology and Future. září 2021. Dostupné z: [http://](http://citeseerx.ist.psu.edu/viewdoc/summary?doi=10.1.1.42.7849) citeseerx*.*ist*.*psu*.*[edu/viewdoc/summary?doi=10](http://citeseerx.ist.psu.edu/viewdoc/summary?doi=10.1.1.42.7849)*.*1*.*1*.*42*.*7849
- <span id="page-63-1"></span>[11] Nintendo Virtual Boy. *Center for computing history [online]*. Dostupn´e z: http://www*.*computinghistory*.*org*.*[uk/det/4595/Nintendo-](http://www.computinghistory.org.uk/det/4595/Nintendo-Virtual-Boy/)[Virtual-Boy/](http://www.computinghistory.org.uk/det/4595/Nintendo-Virtual-Boy/)
- <span id="page-63-2"></span>[12] HULEC, K.: VR1, Historie VR. Dostupn´e z: [https://www](https://www.youtube.com/watch?v=z-e1m0CLeTY)*.*youtube*.*com/ [watch?v=z-e1m0CLeTY](https://www.youtube.com/watch?v=z-e1m0CLeTY)
- <span id="page-63-3"></span>[13] Future Predictions Of How Virtual Reality And Augmented Reality Will Reshape Our Lives. prosinec 2020. Dostupné z: https://www*.*forbes*.*[com/sites/bernardmarr/2021/06/04/future](https://www.forbes.com/sites/bernardmarr/2021/06/04/future-predictions-of-how-virtual-reality-and-augmented-reality-will-reshape-our-lives/?sh=761649df68b4)[predictions-of-how-virtual-reality-and-augmented-reality](https://www.forbes.com/sites/bernardmarr/2021/06/04/future-predictions-of-how-virtual-reality-and-augmented-reality-will-reshape-our-lives/?sh=761649df68b4)[will-reshape-our-lives/?sh=761649df68b4](https://www.forbes.com/sites/bernardmarr/2021/06/04/future-predictions-of-how-virtual-reality-and-augmented-reality-will-reshape-our-lives/?sh=761649df68b4)
- <span id="page-63-4"></span>[14] Future Of Virtual Reality – Market Trends And Challenges. listopad 2021. Dostupn´e z: https://www*.*[softwaretestinghelp](https://www.softwaretestinghelp.com/future-of-virtual-reality/)*.*com/future-of[virtual-reality/](https://www.softwaretestinghelp.com/future-of-virtual-reality/)
- <span id="page-63-5"></span>[15] STEED, F., Anthony a MOUSTAFA: A Longitudinal Study of Small Group Interaction in Social Virtual Reality. *Association for Computing Machinery [online]*, listopad 2018. Dostupn´e z: [https://dl](https://dl.acm.org/doi/10.1145/3281505.3281527)*.*acm*.*org/ doi/10*.*[1145/3281505](https://dl.acm.org/doi/10.1145/3281505.3281527)*.*3281527
- <span id="page-63-6"></span>[16] STEED, A.; LIU, Q.: Social Virtual Reality Platform Comparison and Evaluation Using a Guided Group Walkthrough Method. květen 2021. Dostupn´e z: https://www*.*researchgate*.*[net/publication/](https://www.researchgate.net/publication/351815324_Social_Virtual_Reality_Platform_Comparison_and_Evaluation_Using_a_Guided_Group_Walkthrough_Method) [351815324\\_Social\\_Virtual\\_Reality\\_Platform\\_Comparison\\_and\\_](https://www.researchgate.net/publication/351815324_Social_Virtual_Reality_Platform_Comparison_and_Evaluation_Using_a_Guided_Group_Walkthrough_Method) [Evaluation\\_Using\\_a\\_Guided\\_Group\\_Walkthrough\\_Method](https://www.researchgate.net/publication/351815324_Social_Virtual_Reality_Platform_Comparison_and_Evaluation_Using_a_Guided_Group_Walkthrough_Method)
- <span id="page-63-7"></span>[17] DEREVIANKO, I.: Analýza možností využití virtuální reality v přípravě a realizaci staveb. říjen 2020. Dostupné z: [https://dspace](https://dspace.cvut.cz/handle/10467/88722).cvut.cz/ [handle/10467/88722](https://dspace.cvut.cz/handle/10467/88722)
- <span id="page-63-8"></span>[18] DEREVIANKO, I.: Virtuální a rozšířená realita ve výuce odborných předmětů. září 2021. Dostupné z: [https://dspace](https://dspace.cvut.cz/handle/10467/97532).cvut.cz/handle/ [10467/97532](https://dspace.cvut.cz/handle/10467/97532)
- <span id="page-63-9"></span>[19] The Black Cat. [online VR world], červen 2019. Dostupné z: https://vrchat*.*[com/home/world/wrld\\_4cf554b4-430c-4f8f-b53e-](https://vrchat.com/home/world/wrld_4cf554b4-430c-4f8f-b53e-1f294eed230b)[1f294eed230b](https://vrchat.com/home/world/wrld_4cf554b4-430c-4f8f-b53e-1f294eed230b)
- <span id="page-63-10"></span>[20] Neos Wiki LogiX. Dostupn´e z: [https://wiki](https://wiki.neos.com/LogiX)*.*neos*.*com/LogiX
- <span id="page-63-11"></span>[21] About Blender. [online]. Dostupn´e z: [https://www](https://www.blender.org/about/)*.*blender*.*org/about/
- 48
- <span id="page-64-0"></span> $[22]$  GU, D.: Blender Fundamentals 2.8. Dostupné z: https://www*.*youtube*.*[com/playlist?list=PLa1F2ddGya\\_](https://www.youtube.com/playlist?list=PLa1F2ddGya_-UvuAqHAksYnB0qL9yWDO6) [-UvuAqHAksYnB0qL9yWDO6](https://www.youtube.com/playlist?list=PLa1F2ddGya_-UvuAqHAksYnB0qL9yWDO6)
- <span id="page-64-1"></span>[23] BRITO, A.: *Blender 2.9: The beginner's guide*. Independently published, 2020, ISBN 979-8676661700.
- <span id="page-64-2"></span>[24] Facebook: A javascript library for building user interfaces. [online]. Dostupn´e z: [https://reactjs](https://reactjs.org/)*.*org/
- <span id="page-64-3"></span>[25] DEBENEDETTO, S.: Building a Simple CRUD App with React + Redux. [online]. Dostupné z: https://www.[thegreatcodeadventure](https://www.thegreatcodeadventure.com/building-a-simple-crud-app-with-react-redux-part-1/).com/ [building-a-simple-crud-app-with-react-redux-part-1/](https://www.thegreatcodeadventure.com/building-a-simple-crud-app-with-react-redux-part-1/)
- <span id="page-64-4"></span>[26] GREENE, E.: Two-Way Data Binding: Angular 2 and React. [online]. Dostupné z: https://www.accelebrate.[com/blog/two-way-data](https://www.accelebrate.com/blog/two-way-data-binding-angular-2-and-react/)[binding-angular-2-and-react/](https://www.accelebrate.com/blog/two-way-data-binding-angular-2-and-react/)
- <span id="page-64-5"></span>[27] Facebook: Introducing JSX. [online]. Dostupn´e z: [https://reactjs](https://reactjs.org/docs/introducing-jsx.html)*.*org/ [docs/introducing-jsx](https://reactjs.org/docs/introducing-jsx.html)*.*html
- <span id="page-64-6"></span>[28] ELISTRATOV, V.: blender-osm. Dostupné z: [https://github](https://github.com/vvoovv/blender-osm).com/ [vvoovv/blender-osm](https://github.com/vvoovv/blender-osm)
- <span id="page-64-7"></span>[29] VON NEUMANN, J.; MORGENSTERN, O.: *Theory of Games and Economic Behavior*. Princeton University Press, 1944, ISBN 9780691119939.
- <span id="page-64-8"></span>[30] Facebook: Tutorial: Intro to React. [online]. Dostupn´e z: [https://](https://reactjs.org/tutorial/tutorial.html##setup-for-the-tutorial) reactjs*.*org/tutorial/tutorial*.*[html#setup-for-the-tutorial](https://reactjs.org/tutorial/tutorial.html##setup-for-the-tutorial)

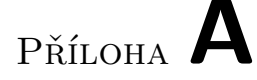

# <span id="page-66-0"></span>Seznam použitých zkratek

- VR virtuální realita,
- 3D trojdimenzionální.
- **GPL** General Public License
- **DOM** Document Object Model
- **MVC** Model-view-controller
- **NPM** Node.js package manager
- **SPA** Single Page Application
- **FPS** Frames per Second

# PŘÍLOHA **B**

# <span id="page-68-0"></span>**Obsah přiloženého CD**

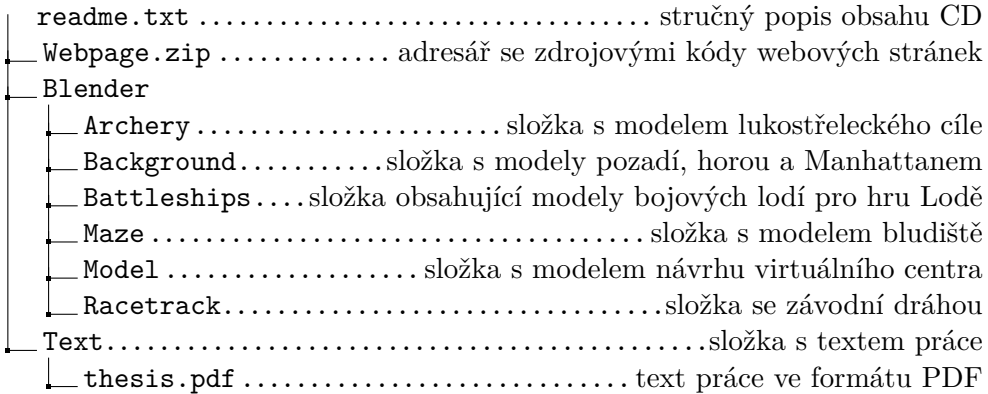